# **C** N1996

#### **FCC-B Radio Frequency Interference Statement**

This equipment has been tested and found to comply with the limits for a class B digital device, pursuant to part 15 of the FCC rules. These limits are designed to provide reasonable protection against harmful interference when the equipment is operated in a commercial environment. This equipment generates, uses and can radiate radio frequency energy and, if not installed and used in accordance with the instruction manual, may cause harmful interference to radio communications. Operation of this equipment in a residential area is likely to cause harmful interference, in which case the user will be required to correct the interference at his own expense.

#### **Notice 1**

The changes or modifications not expressly approved by the party responsible for compliance could void the user's authority to operate the equipment.

#### **Notice 2**

Shielded interface cables and A.C. power cord, if any, must be used in order to comply with the emission limits.

VOIR LA NOTICE D'NSTALLATION AVANT DE RACCORDER AU RESEAU.

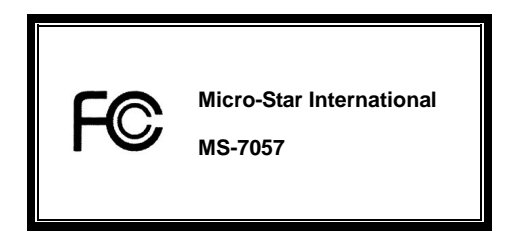

*This device complies with Part 15 of the FCC Rules. Operation is subject to the following two conditions:* 

*(1) this device may not cause harmful interference, and* 

*(2) this device must accept any interference received, including interference that may cause undesired operation*

## **G52-M7057X2**

#### **Copyright Notice**

The material in this document is the intellectual property of MICRO-STAR INTERNATIONAL. We take every care in the preparation of this document, but no guarantee is given as to the correctness of its contents. Our products are under continual improvement and we reserve the right to make changes without notice.

#### **Trademarks**

All trademarks are the properties of their respective owners.

AMD, Athlon™ Athlon™XP, Thoroughbred™ and Duron™ are registered trademarks of AMD Corporation.

Intel® and Pentium® are registered trademarks of Intel Corporation.

PS/2 and OS® 2 are registered trademarks of International Business Machines Corporation.

Microsoft® is a registered trademark of Microsoft Corporation. Windows® 98/2000/NT/XP are registered trademarks

of Microsoft Corporation.

NVIDIA, the NVIDIA logo, DualNet, and nForce are registered trademarks or trademarks of NVIDIA Corporation in the

United States and/or other countries.

Netware® is a registered trademark of Novell, Inc.

Award® is a registered trademark of Phoenix Technologies Ltd.

AMI® is a registered trademark of American Megatrends Inc.

Kensington and MicroSaver are registered trademarks of the Kensington Technology Group.

PCMCIA and CardBus are registered trademarks of the Personal Computer Memory Card International Association.

#### **Revision History**

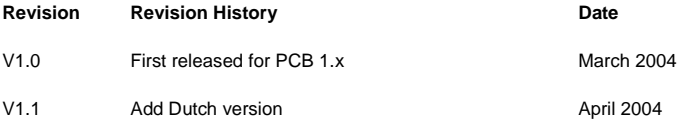

#### **Safety Instructions**

- 1. Always read the safety instructions carefully.
- 2. Keep this User Manual for future reference.
- 3. Keep this equipment away from humidity.
- 4. Lay this equipment on a reliable flat surface before setting it up.
- 5. The openings on the enclosure are for air convection hence protects the equipment from overheating. Do not cover the openings.
- 6. Make sure the voltage of the power source and adjust properly 110/220V before connecting the equipment to the power inlet.
- 7. Place the power cord such a way that people can not step on it. Do not place anything over the power cord.
- 8. Always Unplug the Power Cord before inserting any add-on card or module.
- 9. All cautions and warnings on the equipment should be noted.
- 10. Never pour any liquid into the opening that could damage or cause electrical shock.
- 11. If any of the following situations arises, get the equipment checked by a service personnel:
	- The power cord or plug is damaged.
	- Liquid has penetrated into the equipment.
	- The equipment has been exposed to moisture.
	- The equipment does not work well or you can not get it work according to User Manual.
	- The equipment has dropped and damaged.
	- The equipment has obvious sign of breakage.
- 12. Do not leave this equipment in an environment unconditioned, storage temperature above 600 C (1400F), it may damage the equipment.

## *CAUTION: Danger of explosion if battery is incorrectly replaced. Replace only with the same or equivalent type recommended by the manufacturer.*

# **Table of Content**

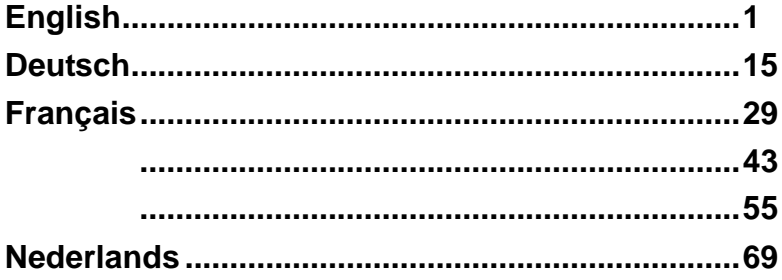

# **Introduction**

Thank you for purchasing 845GEM-V/845GVM-V Series (MS-7057) v1.X Micro ATX mainboard. The

845GEM-V/845GVM-V Series is based on Intel ® 845GE/GV & Intel ® ICH4 chipsets and provides 6

USB 2.0 ports for high-speed data transmission. With all these special designs, the

845GEM-V/845GVM-V Series delivers a high performance and professional desktop platform solution.

## **Layout**

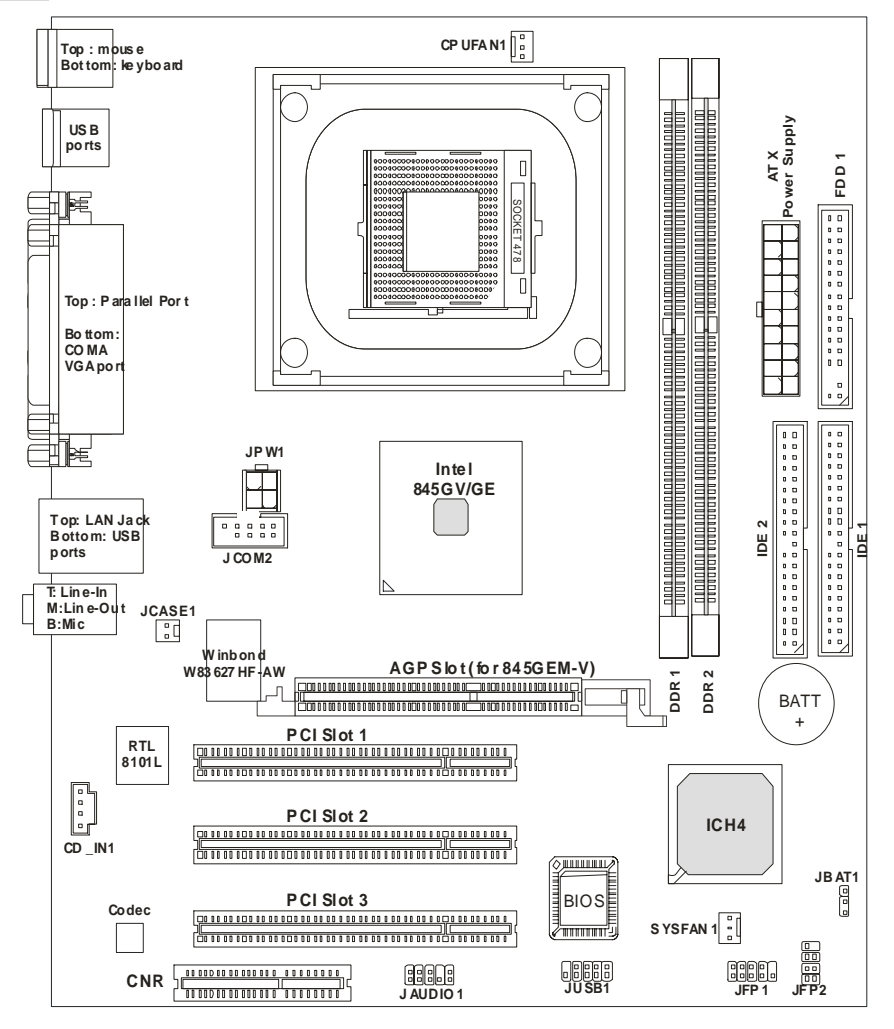

## **Specifications**

**CPU** 

- Socket 478 for P4 processors (Northwood/Prescott Celeron) at 400 MHz/533 MHz
- Supports up to 3.06GHz or faster.

(For the latest information about CPU, please visit

http://www.msi.com.tw/program/products/mainboard/mbd/pro\_mbd\_cpu\_support.php )

#### **Chipset**

- Intel ® 845GE/GV
	- Supports FSB 400MHz /533MHz.
	- Integrated 3D/2D graphic core.
	- Supports PC2700 (DDR333) technology.
- $\bullet$  Intel ® ICH4
	- AC97 Controller Integrated.
	- 6 ports Hi-Speed USB 2.0 controller, 480Mb/sec.
	- Supports both ACPI and legacy APM power management.
	- Legacy free support.

#### **Main Memory**

- Supports 4 memory banks using 2 184-pin unbuffered DDR 200/266/333 DIMMs.
- Supports up to 2GB memory size without ECC.

(For the updated supporting memory modules, please visit

http://www.msi.com.tw/program/products/mainboard/mbd/pro\_mbd\_trp\_list.php )

#### **Slots**

- One optional AGP (Accelerated Graphics Port) slot (for 845GEM-V only) that supports AGP 2.0 4X/2X.
- Three PCI 2.2 32-bit Master PCI Bus slots (support 3.3V/5V PCI bus interface).
- One CNR slot.

#### **On-Board IDE**

- Dual IDE controllers integrated in Intel ® ICH4.
- **•** Supports Bus Master, Ultra DMA 33/66/100 operation modes.
- Can connect up to four IDE devices.

#### **On-Board Peripherals**

**•** On-Board Peripherals includes:

- 1 floppy port supports 2 FDDs with 360K, 720K, 1.2M, 1.44M and 2.88 Mbytes.
- 1 serial port (COMA) and 1 VGA port
- 1 parallel port supports SPP/EPP/ECP mode
- 6 USB 2.0/1.1 ports (Rear \* 4 / Front \* 2)
- 1 Line-In/Line-Out/Mic-In port
- 1 RJ-45 LAN connector

#### **Audio**

- AC97 link controller integrated in Intel ® ICH4.
- 6 channels S/W audio codec Realtek ALC655 codec
	- Compliance with AC97 2.2 Spec
	- Meets PC2001 audio performance requirement

#### **LAN**

- Realtek 8101L PCI2.2 LAN
	- Supports 10Mb/s and 100Mb/s auto-negotiation operations.
	- Compliance with PCI 2.2 and PC99 standard.

#### **BIOS**

- $\bullet$  4MB Award BIOS with PNP BIOS, ACPI, SMBIOS 2.3, Green and Boot Block.
- Provides DMI 2.0, WFM 2.0, WOL, chassis intrusion, and SMBus for system management.

#### **Dimension**

 $\bullet$  Micro-ATX Form Factor: 24.4 cm (L) x 21.4 cm (W).

#### **Mounting**

• 6 mounting holes.

## **Rear Panel**

The back panel provides the following connectors:

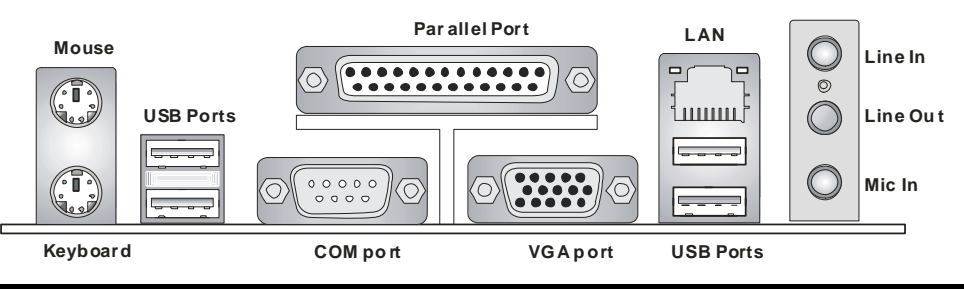

# **Hardware Setup**

This chapter tells you how to install the CPU, memory modules, and expansion cards, as well as how to setup the jumpers on the mainboard. It also provides the instructions on connecting the peripheral devices, such as the mouse, keyboard, etc. While doing the installation, be careful in holding the components and follow the installation procedures.

## **Central Processing Unit: CPU**

The mainboard supports Intel Pentium 4 Northwood & Prescott Celeron processor in the 478 pin package. The mainboard uses a CPU socket called PGA478 for easy CPU installation. When you are installing the CPU, make sure the CPU has a heat sink and a cooling fan attached on the top to prevent overheating. If you do not find the heat sink and cooling fan, contact your dealer to purchase and install them before turning on the computer. (For the latest information about CPU, please visit http://www.msi.com.tw/program/products/mainboard/mbd/pro\_mbd\_cpu\_support.php )

## **Example of CPU Core Speed Derivation Procedure**

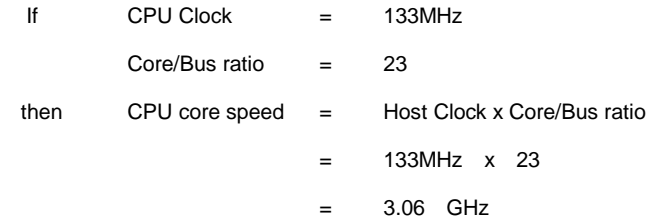

## **Memory Speed/CPU FSB Support Matrix**

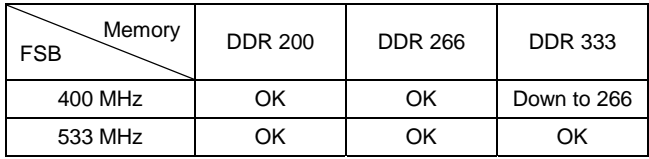

## *MSI Reminds You...*

*Overheating…* 

*Overheating will seriously damage the CPU and system, always make sure the cooling fan can work* 

*properly to protect the CPU from overheating.* 

*Replacing the CPU…* 

*While replacing the CPU, always turn off the ATX power supply or unplug the power supply's power* 

*cord from grounded outlet first to ensure the safety of CPU.* 

## **CPU Installation Procedures for Socket 478**

- 1. Please turn off the power and unplug the power cord before installing the CPU.
- 2. Pull the lever sideways away from the socket. Make sure to raise the lever up to a 90-degree angle.
- 3. Look for the gold arrow. The gold arrow should point towards the lever pivot. The CPU can only fit in the correct orientation.
- 4. If the CPU is correctly installed, the pins should be completely embedded into the socket and can not be seen. Please note that any violation of the correct installation procedures may cause permanent damages to your mainboard.
- 5. Press the CPU down firmly into the socket and close the lever. As the CPU is likely to move while the lever is being closed, always close the lever with your fingers pressing tightly on top of the CPU to make sure the CPU is properly and completely embedded into the socket.

## **Installing the CPU Fan**

As processor technology pushes to faster speeds and higher performance, thermal management becomes increasingly important. To dissipate heat, you need to attach the CPU cooling fan and heatsink on top of the CPU. Follow the instructions below to install the Heatsink/Fan:

- 1. Locate the CPU and its retention mechanism on the motherboard.
- 2. Position the heatsink onto the retention mechanism.
- 3. Mount the fan on top of the heatsink. Press down the fan until its four clips get wedged in the holes of the retention mechanism.
- 4. Press the two levers down to fasten the fan. Each lever can be pressed down in only ONE direction.
- 5. Connect the fan power cable from the mounted fan to the 3-pin fan power connector on the board.

#### **Memory**

The mainboard provides two 184-pin unbuffered DDR200/DDR266/DDR333 SDRAM, and supports the memory size up to 2GB. To operate properly, at least one DIMM module must be installed. (For the updated supporting memory modules, please visit

http://www.msi.com.tw/program/products/mainboard/mbd/pro\_mbd\_trp\_list.php )

Install at least one DIMM module on the slots. Memory modules can be installed on the slots in any order. You can install either single- or double-sided modules to meet your own needs.

#### Installing DDR Modules

- 1. The DDR DIMM has only one notch on the center of module. The module will only fit in the right orientation.
- 2. Insert the DIMM memory module vertically into the DIMM slot. Then push it in until the golden finger on the memory module is deeply inserted in the socket.
- 3. The plastic clip at each side of the DIMM slot will automatically close.

6

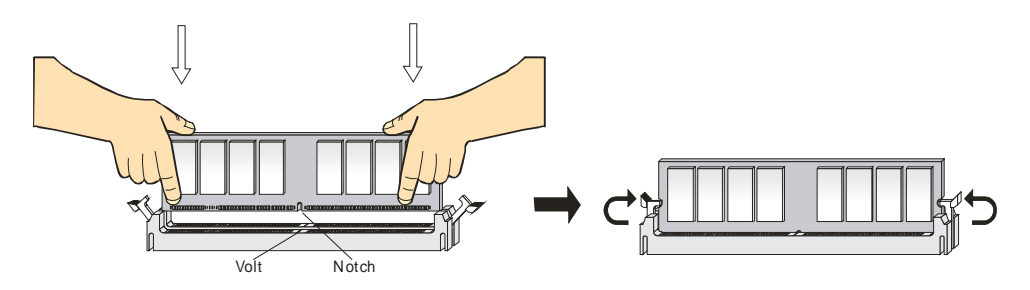

## **Power Supply**

The mainboard supports ATX power supply for the power system. Before inserting the power supply connector, always make sure that all components are installed properly to ensure that no damage will be caused. A 300W or above power supply is suggested.

## **ATX 20-Pin Power Connector: CONN1**

This connector allows you to connect to an ATX power supply. To connect to the ATX power supply,

make sure the plug of the power supply is inserted in the proper orientation and the pins are aligned.

Then push down the power supply firmly into the connector.

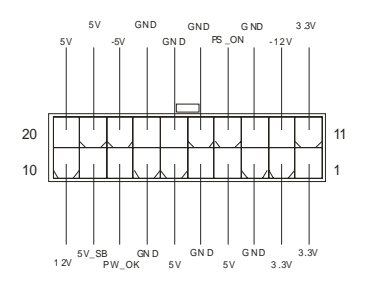

## **ATX 12V Power Connector: JPW1**

This 12V power connector is used to provide power to the CPU.

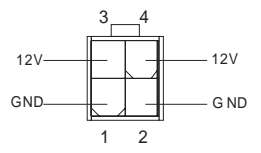

## **Floppy Disk Drive Connector: FDD1**

The mainboard provides a standard floppy disk drive connector that supports 360K, 720K, 1.2M, 1.44M

and 2.88M floppy disk types.

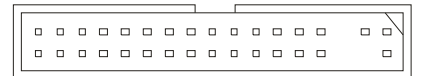

## **Chassis Intrusion Switch Connector: JCASE1**

This connector is connected to 2-pin connector chassis switch. If the Chassis is open, the switch will be short. The system will record this status. To clear the warning, you must enter the BIOS setting and clear the status.

CI NTRU

## **CD-In Connector: CD\_IN1**

The connector is for CD-ROM audio connector.

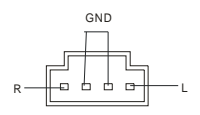

## **Fan Power Connectors: CPUFAN1/SYSFAN1**

The CPUFAN1 (processor fan) and SYSFAN1 (system fan) support system cooling fan with +12V. They support three-pin head connector. When connecting the wire to the connectors, always take note that the red wire is the positive and should be connected to the +12V, the black wire is Ground and should be connected to GND. If the mainboard has a System Hardware Monitor chipset on-board, you must use a specially designed fan with speed sensor to take advantage of the CPU fan control.

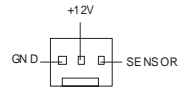

## *MSI Reminds You...*

*1. Always consult the vendors for proper CPU cooling fan.* 

2. CPUFAN1 supports the fan control. You can install the PC Alert utility that will automatically control *the CPU fan speed according to the actual CPU temperature.* 

## **IDE Connectors: IDE1 & IDE2**

The mainboard has a 32-bit Enhanced PCI IDE and Ultra DMA 33/66/100/133 controller that provides PIO mode 0~4, Bus Master, and Ultra DMA 33/66/100/133 function. You can connect up to four hard disk drives, CD-ROM, 120MB Floppy and other devices.

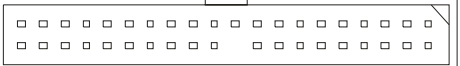

The first hard drive should always be connected to IDE1. IDE1 can connect a Master and a Slave drive. You must configure second hard drive to Slave mode by setting the jumper accordingly. IDE2 can also connect a Master and a Slave drive.

## *MSI Reminds You...*

*If you install two hard disks on cable, you must configure the second drive to Slave mode by setting its jumper. Refer to the hard disk documentation supplied by hard disk vendors for jumper setting instructions.*

## **Front Panel Connectors: JFP1 & JFP2**

The mainboard provides two front panel connectors for electrical connection to the front panel switches

and LEDs. JFP1 is compliant with Intel Front Panel I/O Connectivity Design Guide.

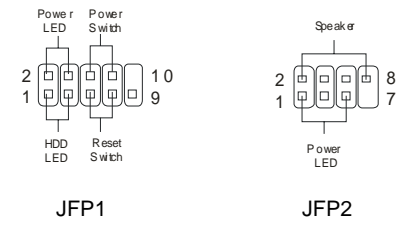

## **Front Panel Audio Connector: JAUD1**

The JAUD1 front panel audio connector allows you to connect to the front panel audio and is compliant

with Intel ® Front Panel I/O Connectivity Design Guide.

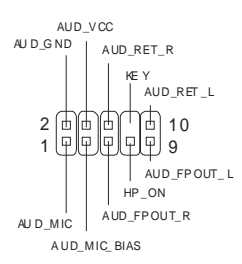

## *MSI Reminds You...*

*If you do not want to connect to the front audio header, pins 5 & 6, 9 & 10 have to be jumpered in order to have signal output directed to the rear audio ports. Otherwise, the Line-Out connector on the back* 

panel will not function.

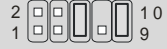

## **Front USB Connector: JUSB1**

The mainboard provides one standard USB 2.0 pin header JUSB1. USB 2.0 technology increases data transfer rate up to a maximum throughput of 480Mbps, which is 40 times faster than USB 1.1, and is ideal for connecting high-speed USB interface peripherals such as USB HDD, digital cameras, MP3 players, printers, modems and the like.

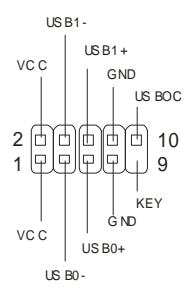

## **Serial Port Connector: JCOM2**

The mainboard offers one optional serial port JCOM2. It is a 16550A high speed communication port

that sends/receives 16 bytes FIFOs. You can attach a serial device directly to it.

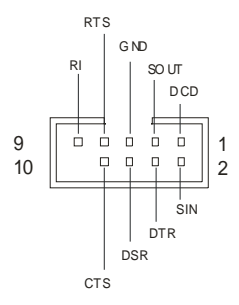

## **Clear CMOS Jumper: JBAT1**

There is a CMOS RAM on board that has a power supply from external battery to keep the data of system configuration. With the CMOS RAM, the system can automatically boot OS every time it is turned on. If you want to clear the system configuration, use the JBAT1 (Clear CMOS Jumper) to clear data. Follow the instructions below to clear the data:

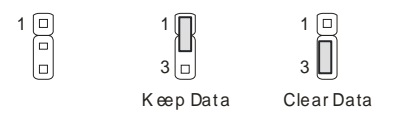

## *MSI Reminds You...*

*You can clear CMOS by shorting 2-3 pin while the system is off. Then return to 1-2 pin position. Avoid clearing the CMOS while the system is on; it will damage the mainboard.* 

## **AGP (Accelerated Graphics Port) Slot (for 845GEM-V only)**

The AGP slot allows you to insert the AGP graphics card. AGP is an interface specification designed for

the throughput demands of 3D graphics. It introduces a 66MHz, 32-bit channel for the graphics

controller to directly access main memory. The mainboard supports 4x/8x 1.5V AGP card.

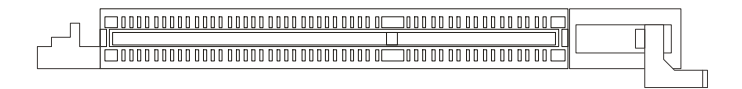

## **PCI (Peripheral Component Interconnect) Slots**

The PCI slots allow you to insert the expansion cards to meet your needs. When adding or removing expansion cards, make sure that you unplug the power supply first. Meanwhile, read the documentation for the expansion card to make any necessary hardware or software settings for the expansion card, such as jumpers, switches or BIOS configuration.

#### $\begin{smallmatrix} \begin{smallmatrix} \end{smallmatrix} \end{smallmatrix}$

## **CNR (Communication Network Riser) Slot**

The CNR slot allows you to insert the CNR expansion cards. CNR is a specially designed network, audio, or modem riser card for ATX family motherboards. Its main processing is done through software and controlled by the motherboard chipset.

#### 00000000000000 0000000 000000000000000000000000

#### **PCI Interrupt Request Routing**

The IRQ, abbreviation of interrupt request line and pronounced I-R-Q, are hardware lines over which devices can send interrupt signals to the microprocessor. The PCI IRQ pins are typically connected to

the PCI bus INT  $A# \sim INT$  D# pins as follows:

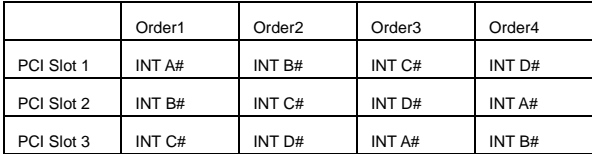

# **BIOS Setup**

Power on the computer and the system will start POST (Power On Self Test) process. When the message below appears on the screen, press <DEL> key to enter Setup.

DEL: Setup F11: Boot Menu F12: Network boot TAB: Logo

If the message disappears before you respond and you still wish to enter Setup, restart the system by turning it OFF and On or pressing the RESET button. You may also restart the system by simultaneously pressing <Ctrl>, <Alt>, and <Delete> keys.

For the complete BIOS introduction and setup, please visit MSI website at http://www.msi.com.tw.

# **Einleitung**

Vielen Dank für den Kauf des 845GEM-V/845GVM-V Serie (MS-7057) v1.X Micro ATX Mainboard. Die 845GEM-V/845GVM-V Serie basiert auf dem Intel ® 845GE/GV & Intel ® ICH4 Chipsatz und bietet 6 USB 2.0 Anschlüsse für schnellen Datentransfer. Nit diesem speziellen Design stellt die 845GEM-V/845GVM-V Serie eine proffessionelle High Performance Desktop-PC Lösung dar.

## **Layout**

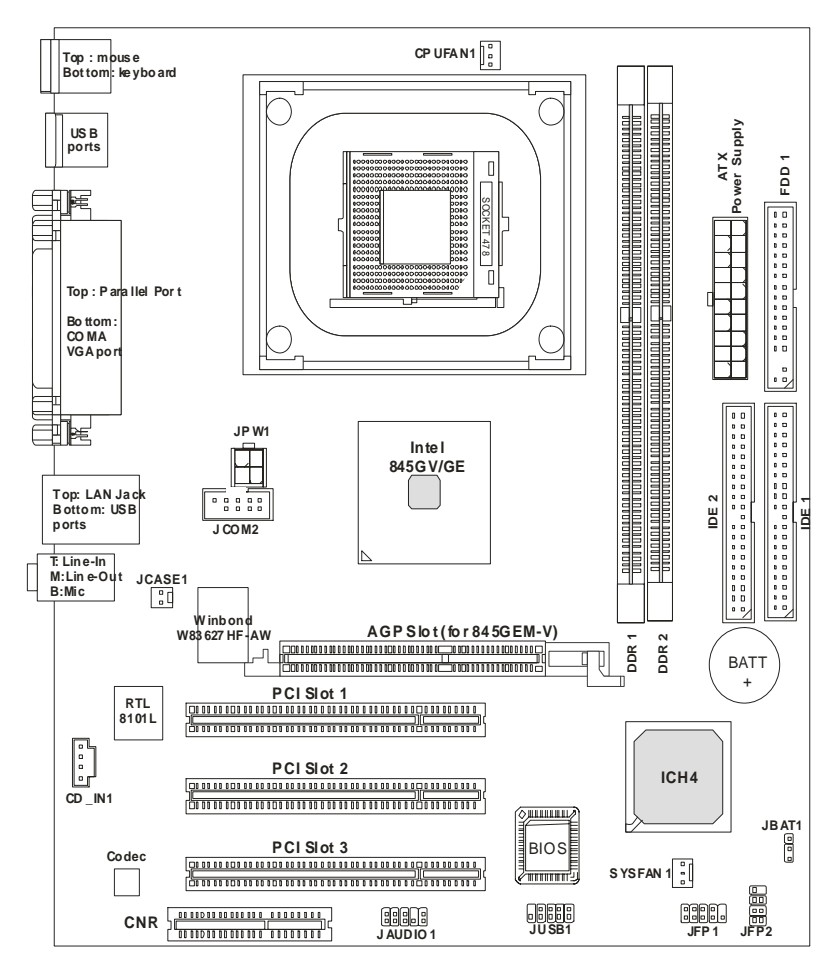

## **Spezifikationen**

**CPU** 

- Sockel 478 für P4 Prozessoren (Northwood/Prescott Celeron) mit 400 MHz/533 MHz FSB
- Unterstützt bis 3.06GHz oder mehr.

(Für die neuesten CPU-Kompatiblitäts-Informationen besuchen Sie bitte die folgende Webseite:

http://www.msi.com.tw/program/products/mainboard/mbd/pro\_mbd\_cpu\_support.php )

#### **Chipsatz**

- Intel ® 845GE/GV
	- Unterstützt FSB 400MHz /533MHz.
	- Integrierte 3D/2D Grafikkarte.
	- Unterstützt PC2700 (DDR333) Speichertechnologie.
- $\bullet$  Intel ® ICH4
	- Integrierte AC97 Soundkarte.
	- 6 Hochgeschwindigkeits-USB 2.0 Controller, 480Mb/sec.
	- Unterstützt ACPI und APM Energie-Management.
	- Legacy Free Unterstützung.

#### **Hauptspeicher**

- Unterstützt 4 Speicherbänke mit 2x 184-Pin ungepufferten DDR 200/266/333 DIMMs.
- $\bullet$  Unterstützt bis zu 2GB Speichergröße ohne ECC.

(Für die neuesten Speicher-Kompatiblitäts-Informationen besuchen Sie bitte die folgende Webseite:

http://www.msi.com.tw/program/products/mainboard/mbd/pro\_mbd\_trp\_list.php )

#### **Steckplätze**

- Ein optionaler AGP (Accelerated Graphics Port) Steckplatz (nur bei 845GEM-V), welcher AGP-Karten der Spezifikation AGP 2.0 mit 4X/2X Geschwindigkeit unterstützt.
- Drei PCI 2.2 32-bit Master PCI Bus Steckplätze (Für PCI-Karten mit 3.3V/5V PCI Schnittstelle).
- Ein CNR Steckplatz.

#### **On-Board IDE**

- Dual IDE Controller in Intel ® ICH4 integriert.
- Unterstützt Bus Master, Ultra DMA 33/66/100 Betriebsmodus.
- **•** Es können bis zu 4 IDE-Laufwerke angeschlossen werden.

#### **On-Board Peripherie**

- On-Board Peripherie beinhaltet:
	- 1 Floppy Anschluss für bis zu 2 Floppylaufwerke mit 360K, 720K, 1.2M, 1.44M und 2.88 Mbytes.
	- 1 serieller Anschluss (COMA) und 1 VGA Anschluss
	- 1 paralleler Anschluss mit SPP/EPP/ECP Unterstützung
	- 6 USB 2.0/1.1 Anschlüsse (Rückseite \* 4 / Frontseite \* 2)
	- 1 Line-In/Line-Ausgang / Mikrophon-Eingang
	- 1 RJ-45 LAN Anschluss

#### **Audio**

- AC97 Link Controller in Intel ® ICH4 integriert.
- 6 Kanal S/W Audio Codec Realtek ALC655
	- Entspricht der AC97 2.2 Spezifikation
	- Entspricht den PC2001 Audio Performance Anforderungen

#### **Netzwerk**

- Realtek 8101L PCI2.2 LAN
	- Unterstützt 10Mb/s und 100Mb/s mit automatischer Transferraten-Erkennung.
	- Entspricht dem PCI 2.2 und PC99 Standard.

#### **BIOS**

- 4MB Award BIOS mit PNP BIOS, ACPI, SMBIOS 2.3, Green und Boot Block.
- Stellt DMI 2.0, WFM 2.0, WOL, Chassis Intrusion und SMBus für System Management zur Verfügung.

#### **Dimension**

 $\bullet$  Micro-ATX Form Factor: 24.4 cm (Breite) x 21.4 cm (Tiefe).

#### **Befestigung**

• 6 Befestigungslöcher.

## **Anschlüsse auf der Rückseite**

Folgende Anschlüsse stehen auf der Rückseite zur Verfügung:

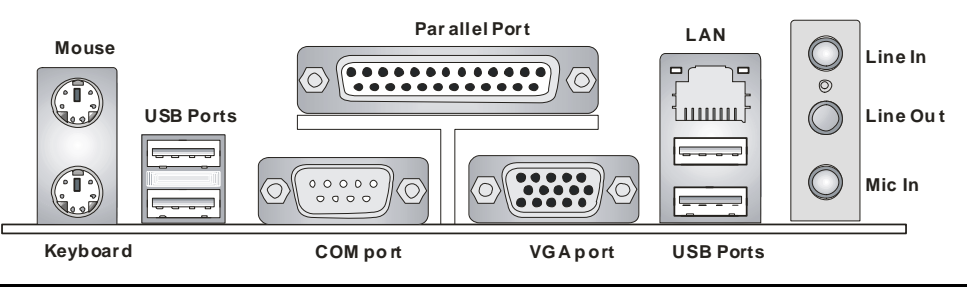

# **Hardware Einrichtung**

Dieses Kapitel beschreibt Ihnen, wie CPU, Speichermodule und Erweiterungskarten eingesetzt werden, und wie Jumper auf dem Mainboard eingestellt werden. Es beinhaltet auch die Anleitung, wie Sie Peripheriegeräte wie Maus, Tastatur, usw. anschließen. Während der Installation behandeln Sie bitte die Komponenten vorsichtig und folgen Sie genau der Anleitung.

#### **Prozessor**

Das Mainboard unterstützt Intel Pentium 4 Northwood & Prescott und Celeron Prozessoren in der Sockel 478 Bauform. Dazu hat es einen PGA478 Sockel für die leichte CPU Installation. Um den Prozessor vor Überhitzung zu schützen, stellen Sie sicher, dass Sie einen geeigneten CPU-Kühler mit Lüfter auf dem Prozessor installieren.. Wenn Sie keinen geeigneten Kühler für Ihren Prozessor haben sollten, kontaktieren Sie Ihren Händler, um ein passendes Modell erwerben. Bitte schalten Sie den PC nicht ein, wenn Sie keinen geeigneten Kühler installiert haben. (Für die neuesten CPU-Kompatiblitäts-Informationen besuchen Sie bitte die folgende Webseite:

http://www.msi.com.tw/program/products/mainboard/mbd/pro\_mbd\_cpu\_support.php )

## **Beispiel für die Ermittlung des CPU-Kerntaktes**

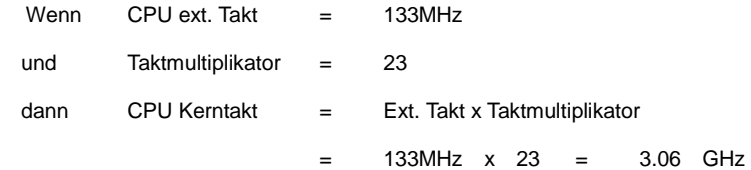

## **Speichertakt / ext. CPU Takt Tabelle**

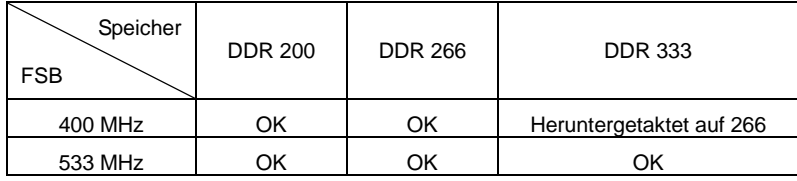

## *MSI erinnert Sie...*

*Überhitzung…* 

*Überhitzung beschädigt Ihre CPU und ds gesamte System ernsthaft, stellen Sie daher sicher, dass die Lüfter immer funktionieren, um die CPU und das System vor Schäden zu bewahren.* 

*Die CPU tauschen…* 

*Wenn Sie die CPU tauschen, schalten Sie das System ab und ziehen den Netzstecker. Bevor Sie das Mainboard oder die CPU anfassen, erden Sie sich, in dem Sie kurz geerdeten Gegenstand (z.B. Heizung) berühren. Dadurch vermeiden Sie Defekte an der Hardware durch statische Aufladung.* 

## **CPU Installationsprozedur für Sockel 478**

- 1. Bitte schalten Sie den PC aus und ziehen das Netzkabel ab, bevor Sie die CPU einsetzen.
- 2. Klappen Sie den Hebel am CPU-Sockel auf. Stellen Sie sicher, dass er im 90 Grad Winkel aufgeklappt ist.
- 3. Sehen Sie den goldenen Pfeil an der CPU?. Dieser Pfeil muss zum Hebelmechanismus des Sockels zeigen. Die CPU darf nur in der richtigen Richtung eingesetzt werden.
- 4. Sobald die CPU richtig eingesetzt ist, sind die Anschlussbeine der CPU komplett im Sockel eingesteckt. Das Einsetzen erfolgt ohne Kraftanwendung. Bitte beachten Sie, dass eine falsche Installation des Prozessors Ihr Mainboard und Ihren Prozessor beschädigen können.
- **5.** Drücken Sie noch mal auf die CPU und klappen dann den Hebel herunter. Während Sie den Hebel herunterklappen, bewegt sich die CPU noch ein wenig nach vorne. Der Hebel ist in der Endposition, wenn er fühlbar einrastet. Der Hebel lässt sich sehr leicht bewegen. Wenn es klemmt, prüfen Sie nochmals den korrekten Sitz der CPU.

## **Installation des CPU-Kühlers**

Da die Prozessortechnologie sich mit großen Schritten bei den Taktraten und der Arbeitsgeschwindigkeit weiterentwickelt, wird die effiziente Prozessorkühluung immer wichtiger. Um die Wärme abzuführen, müssen Sie einen CPU-Kühler mit Lüfter auf die CPU aufsetzen. Folgen Sie der Anleitung, um den Kühler auf die CPU aufzusetzen.:

- 1. Lokalisieren Sie die CPU und den Befestigungsrahmen für den Kühler auf dem Mainboard.
- 2. Setzen Sie den Kühler in den Rahmen ein.
- 3. Falls erforderlich, befestigen Sie den Lüfter auf dem Kühler. Beachten Sie dabei die Montagehinweise des Kühlerherstellers. Drücken Sie den Kühler in den Rahmen, bis er einrastet..
- 4. Drücken Sie die beiden Hebel des Kühlers herungter, bis sie einrasten. Bitte beachten Sie dabei die Hinweise des Kühlerherstellers.
- 5. Schliessen Sie das Versorgungskabel des Lüfters an dem 3-poligen Anschluss des Mainboards an. Er ist mit CPUFAN1 beschriftet.

## **Speicher**

Das Mainboard stellt zwei Sockel für 184-pin ungepufferte DDR200/DDR266/DDR333 DDR SDRAM Module mit einer maximalen Gesamtspeicherkapazität von 2GB zur Verfügung. Damit das System funktioniert, muss mindestens ein DIMM Modul eingesetzt werden. Sie können sowohl einseitige oder zweiseitige Module in beliebiger Reihenfolge einsetzen. (Für die neuesten Speicher-Kompatiblitäts-Informationen besuchen Sie bitte die folgende Webseite: http://www.msi.com.tw/program/products/mainboard/mbd/pro\_mbd\_trp\_list.php )

#### Speichermodule einsetzen

- 1. Das DDR DIMM Modul hat in der Mitte eine Nase, die verhindern soll, dass Sie das Modul in der falschen Richtung einsetzen.
- 2. Setzen Sie das Modul senkrecht in den Sockel ein, bis die goldenen Kontakte komplett im Sockel versinken.
- 3. Die weißen Verriegelungshebel an der Seite schließen sich automatisch und rasten ein.

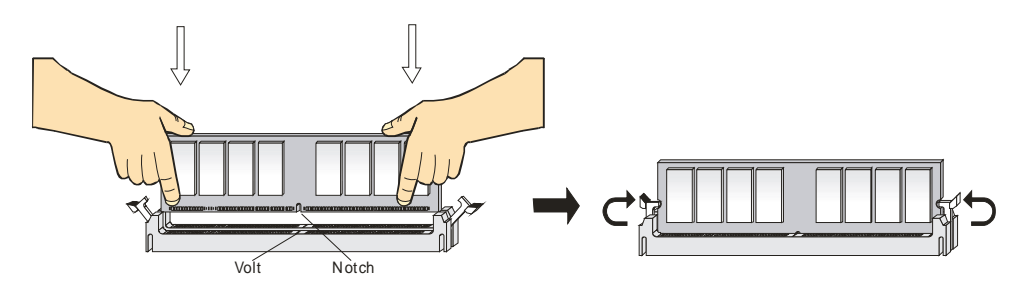

## **Netzteil**

Das Mainboard benötigt ein ATX-Netzteil für die Stromversorgung. Bevor Sie den Netzteilstecker einsetzen, stellen Sie sicher, dass alle Komponenten korrekt eingesetzt sind. Ein Netzteil mit 300W oder mehr Leistung wird empfohlen.

## **ATX Netzteilanschluss mit 20Kontakten: CONN1**

An diesem Anschluss schließen Sie das Netzteil an. Der Netzteilstecker lässt sich nur in einer Richtung einstecken. Drücken Sie den Stecker in den Anschluss, bis er einrastet.

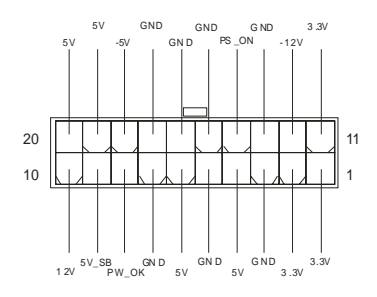

## **ATX 12V Stromversorgung: JPW1**

Dieser 12V Stromanschluss versorgt die CPU mit Strom. Auch dieser Stecker lässt sich nur in eine

Richtung einsetzen.

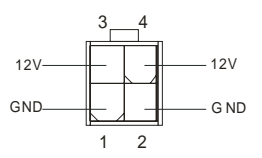

## **Floppylaufwerk-Anschluss: FDD1**

Das Mainboard stellt einen Floppyanschluss zur Verfügung, an dem bis zu zwei Laufwerke mit 360K,

720K, 1.2M, 1.44M und 2.88M Kapazität angeschlossen werden können.

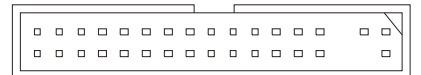

## **Anschluss für Chassis Intrusion Schalter: JCASE1**

An diesem 2-Pin Anschluss können Sie einen Gehäuseschalter anschließen. Wenn das Gehäuse geöffnet wird, schließt der Schalter. Das System wird sich diesen Status merken. Sie könnne die damit zusammen hängende Warnung des BIOS im BIOS-Setup wieder zurücksetzen..

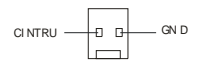

## **CD-Audio-Eingang: CD\_IN1**

Hier können Sie das Audiokabel Ihres CD-Laufwerks anschließen.

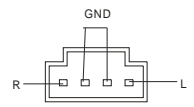

#### **Stromanschluss für Lüfter: CPUFAN1/SYSFAN1**

Die Anschlüsse CPUFAN1 (CPU-Lüfter) und SYSFAN1 (System Lüfter) sind für Lüfter mit einer Betriebsspannung von +12V geeignet. Es werden Lüfter mit 3-poligem Stecker unterstützt. Bitte beachten Sie, dass die rote Ader des Lüfterkabels mit 12V und die schwarze Ader des Kabels mit Masse (GND) verbinden. Das Mainboard unterstützt über das Sensor-Signal das Auslesen der Drehzahl des Lüfters.

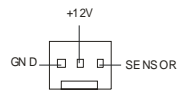

## *MSI erinnert Sie...*

- *1. Verwenden Sie stets einen geeigneten CPU-Lüfter und beachten Sie die Einbauhinweise in diesem Handbuch und in der Lüfterdokumentation.*
- *2. CPUFAN1 unterstützt die Geschwindigkeitsregelung des Prozessorlüfters. Sobald Sie von der Treiber-CD das Windows-Programm PC-Alert installiert haben, wird diese Regelung aktiviert. PC-Alert regelt die Lüfterdrehzahl anhand der CPU-Temperatur.*

## **IDE Anschlüsse: IDE1 & IDE2**

Das Mainboard hat einen 32-bit erweiterten PCI IDE und Ultra DMA 33/66/100 Controller, welcher die

PIO Modis 0~4, Bus Master, und Ultra DMA 33/66/100 Funktion zur Verfügung stellt. Sie können bis zu

vier IDE-Festplatten, CD-ROM, 120MB Floppys und andere Geräte anschließen.

000000000000000000 . . . . . . . . . . . ..........

Das erste Laufwerk sollte an IDE1 angeschlossen werden. IDE1 unterstützt Master und

Slave-Laufwerke. Auch IDE2 unterstützt Master und Slave Laufwerke.

## *MSI erinnert Sie...*

*Wenn Sie zwei IDE-Laufwerke an einem IDE-Kabel anschließen, so müssen Sie das erste Laufwerk* 

*als Master und das zweite Laufwerk als Slave konfigurieren. Sie erfahren aus der Dokumentation der* 

*Laufwerke, wie diese Einstellung gemacht wird.*

## **Gehäusefront-Anschlüsse: JFP1 & JFP2**

Das Mainboard hat Anschlüsse für Bedienelemente und Statusanzeigen an der Vorderseite des gehäuses. Hierzu gehören Anzeige LEDs und Taster. JFP1 entspricht dem "Intel Front Panel I/O Connectivity Design Guide".

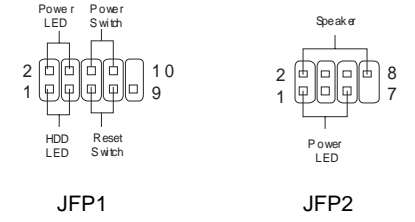

## **Gehäusefront Audio-Anschluss: JAUD1**

Der JAUD1 Gehäusefront-Anschluss erlaubt es Ihnen, Audio-Anschlüsse an der Vorderseite Ihres Gehäuses mit dem Mainboard zu verbinden. Der Anschluss entspricht dem "Intel ® Front Panel I/O Connectivity Design Guide".

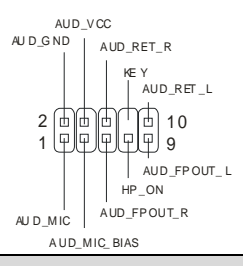

## *MSI erinnert Sie...*

*Wenn Sie diesen Audioanschluss nicht verwenden möchten, so müssen die Kontakte 5 & 6, 9 & 10* 

*jeweils mit einem Jumper geschlossen sein, damit der hintere Audio-Ausgang des Mainboards* 

 $funktioniert.$  $\frac{2}{1}$   $\boxed{2}$   $\boxed{2}$ 1 0<br>9

## **Gehäusefront USB Anschluss: JUSB1**

Das Mainboard stellt einen Standard USB 2.0 Anschluss zur Verfügung JUSB1. USB 2.0 Technologie bietet eine erhöhte Datentransferrate von maximal 480Mbps, was 40 mal so schnell wie USB 1.1 ist, und ist ideal, um Hochgeschwindkeits-USB-Geräte anzuschließen.

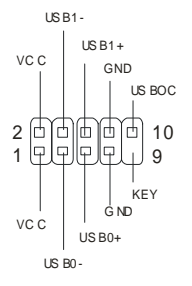

## **Serieller Anschluss: JCOM2**

Das Mainboard bietet einen optionalen seriellen Anschluss JCOM2. Das ist eine 16550A

Hochgeschwindigkeitsschnittstelle, welche mit 16 Byte FIFOs arbeitet. Sie können hier direkt serielle

Geräte anschließen.

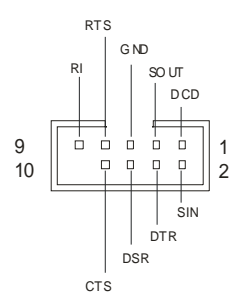

## **CMOS Rücksetz-Jumper: JBAT1**

Im Mainboard ist ein CMOS Speicher integriert, welches von einer Batterie versorgt wird, um die Systemkonfiguration zu speichern. Das CMOS RAM ermöglicht es, das System automatisch zu starten, ohne dass die Konfiguration neu eingestellt werden muss. Wenn Sie die CMOS-Konfiguration löschen wollen, setzen Sie im ausgeschalteten Zustand den Jumper JBAT1 von Position 1-2 auf 2-3 um.

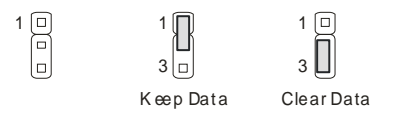

## *MSI erinnert Sie...*

*Schalten Sie den PC vor dem Umsetzen des Jumpers aus. Setzen Sie den Jumper nach ein paar* 

*Sekunden wieder in 1-2 zurück und schalten erst dann den PC wieder ein. Eine andere* 

*Vorgehensweise kann das Mainboard ernsthaft beschädigen.* 

## **AGP (Accelerated Graphics Port) Steckplatz (Nur bei 845GEM-V)**

In den AGP Steckplatz können Sie eine AGP-Grafikkarte einsetzen. AGP ist eine Schnittstelle, deren

Spezifikation für den Datendurchsatz von schnellen 3D-Grafuikkarten entwickelt wurde. AGP

ermöglicht 66MHz, 64-Bit Datenübertragung für den Grafik-Kontroller direkt zum Hauptspeicher. Das

Mainboard unterstützt AGP-Grafikkarten mit 4x/8x Übertragung und 1.5V AGP Betriebsspannung.

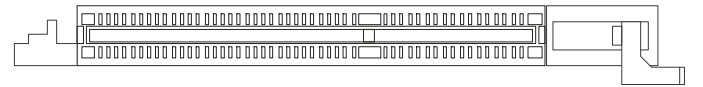

## **PCI (Peripheral Component Interconnect) Steckplätze**

Ein PCI Steckplatz erlaubt es Ihnen, für Sie erforderliche PCI-Erweiterungskarten in das System

einzusetzen. Wenn Sie Erweiterungskarten einsetzen oder entfernen, stellen Sie sicher, dass Sie vorher den PC ausschalten und den Netzstecker abziehen. Lesen Sie auch die Dokumentation der Erweiterungskarte bezüglich Hinweisen des Herstellers zum Einbau und möglichen Hardware- und Softwareeinstellungen.

## $\begin{smallmatrix} \begin{smallmatrix} \end{smallmatrix} \end{smallmatrix}$

## **CNR (Communication Network Riser) Steckplatz**

Der CNR Steckplatz ermöglicht den Einbau von CNR Erweiterungskarten. CNR wurde speziell für Netzwerk- Audio- oder Modem-Riserkarten für ATX-Mainboards entwickelt. Die Datenverarbeitung dieser Karten wird durch Programme durchgeführt und durch den Mainboard-Chipsatz gesteuert.

#### 00000000000000 0000000

## **PCI Interrupt Verteilung**

Die IRQs, Abkürzung für Interrupt Request, sind Hardwaresignale, über welche Peripheriegeräte dem Prozessor Interrupt-Signale zusenden können, wenn sie Aufmerksamkeit des Prozessors brauchen. Die PCI IRQ Signale sind üblicherweise auf dem PCI-Bus mit den Signalen INT A# ~ INT D# wie folgt verbunden:

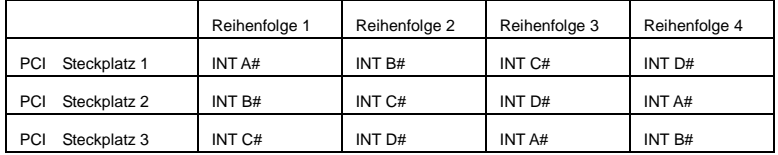

# **BIOS Setup**

Wenn Sie den PC einschalten, startet er zuerst die POST-Systemdiagnose (Power On Self Test).

Wenn die folgende Meldung angezeigt wird, dann drücken Sie die Taste <Entf> um in das BIOS-Setup zu gelangen.

DEL: Setup F11: Boot Menu F12: Network boot TAB: Logo

Wenn die Meldung verschwindet, bevor Sie die Taste gedrückt haben, wird es das installierte Betriebssystem starten. Wenn Sie doch ins BIOS-Setup wollen, so schalten Sie den PC aus und wieder an, oder drücken den Reset-Knopf, um es erneut zu versuchen. Alternativ können Sie den Neustart des Systems auch durch das gleichzeitige Drücken der Tasten <STRG>, <Alt>, and <Entf> auslösen.

Die komplette Anleitung zum BIOS-Setup finden Sie auf http://www.msi.com.tw.

# **Introduction**

Félicitation vous venez d'acheter la carte mère Micro ATX 845GEM-V/845GVM-V (MS-7057) v1.X. La 845GEM-V/845GVM-V est basée sur les chipsets Intel ® 845GE/GV & Intel ® ICH4 vous procurant ainsi 6 ports USB 2.0 pour une plus grande vitesse de transport des données. La 845GEM-V/845GVM-V est conçue pour vous apporter de hautes performances, faisant de cette carte une plateforme prévue pour des applications professionnelles.

## **Schéma**

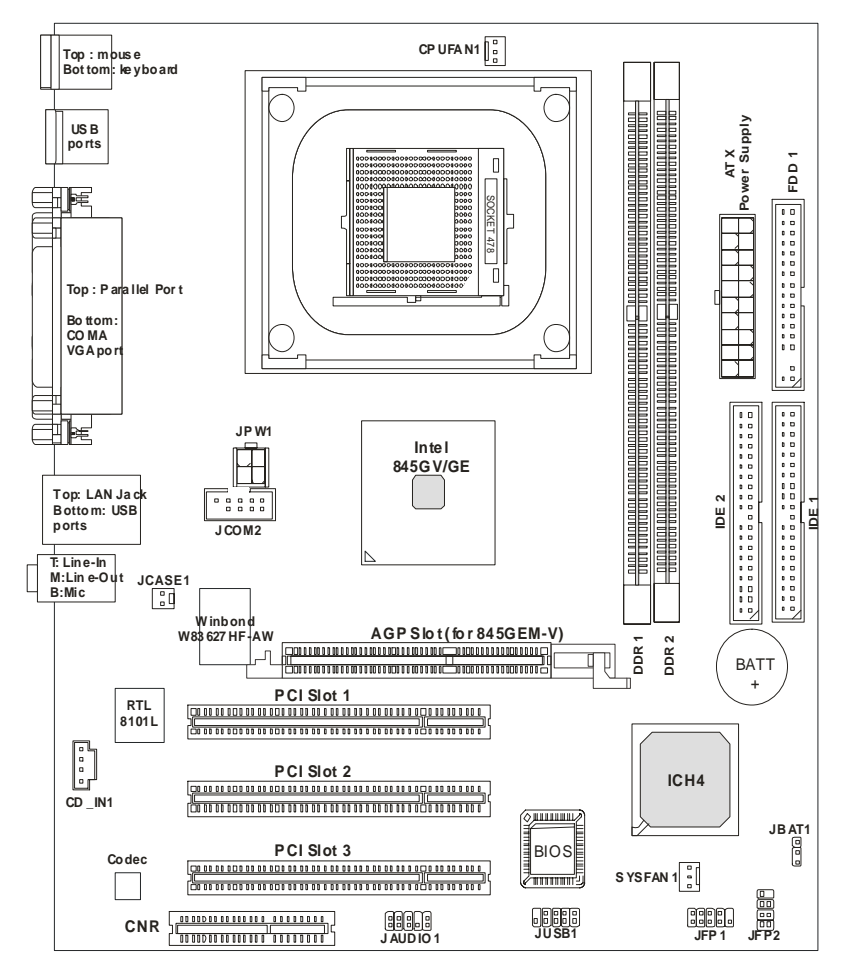

## **Spécifications**

**CPU** 

- Socket 478 pour processeurs P4 (Northwood/Prescott Celeron) 400 MHz/533 MHz
- Supporte jusqu'à 3.06GHz et au delà.

Pour connaître les dernières informations concernant le CPU, veuillez visiter

http://www.msi.com.tw/program/products/mainboard/mbd/pro\_mbd\_cpu\_support.php )

#### **Chipset**

- Intel ® 845GE/GV
	- Supporte les FSB 400MHz /533MHz.
	- Core graphique intégré 3D/2D.
	- Supporte la technologie PC 2700 (DDR333).
- $\bullet$  Intel ® ICH4
	- Contrôleur intégré AC97.
	- Contrôleur pour 6 ports USB 2.0, 480Mb/sec.
	- Supporte à la fois l'ACPI et l'APM power management..

#### **Mémoire Principale**

- z Supporte 4 banques de mémoire utilisant 2 unbuffered DDR 200/266/333 DIMMs 184-pin.
- Supporte jusqu'à 2GB de mémoire non ECC.

(Pour ue mise à jour de la liste des mémoires supportées, veuillez visiter

http://www.msi.com.tw/program/products/mainboard/mbd/pro\_mbd\_trp\_list.php )

#### **Slots**

- Un slot AGP (Accelerated Graphics Port) optionnel (pour 845GEM-V uniquement) qui supporte l'AGP 2.0 4X/2X.
- z Trois slots PCI 2.2 32-bit Master PCI Bus (supporte le bus d'interface 3.3V/5V).
- $\bullet$  Un slot CNR.

#### **IDE Intégré**

- Double contrôleur IDE intégré dans l'Intel ® ICH4.
- Supporte les modes opératoires Bus Master, Ultra DMA 33/66/100.
- **•** Possibilité de connecter jusqu'à quatre matériels IDE.

#### **Périphériques Intégrés**

- Les périphériques intégrés sont :
	- 1 port floppy supportant 2 lecteurs FDDs : 360K, 720K, 1.2M, 1.44M et 2.88 Mbytes.
- 1port série (COMA) et 1 port VGA
- 1 port parallèle supportant les modes SPP/EPP/ECP
- 6 ports USB 2.0/1.1 (Arrière \* 4 / Façade \* 2)
- 1 port Line-In/Line-Out/Mic-In
- 1 connecteur réseau RJ-45

#### **Audio**

- Contrôleur AC97 link intégré dans l'Intel ® ICH4.
- 6 canaux audio S/W, codec Realtek ALC655
	- Compatible avec les spécifications de l'AC97 2.2
	- Répond aux exigences audio PC2001

#### **Réseau**

- Réseau Realtek 8101L PCI2.2
	- Supporte le 10Mb/s et le 100Mb/s (auto-négociation).
	- Compatible avec le standard PCI 2.2 et PC99.

#### **BIOS**

- BIOS Award 4MB avec PNP BIOS, ACPI, SMBIOS 2.3, Vert et Boot Block.
- Procurant DMI 2.0, WFM 2.0, WOL, chassis intrusion, et SMBus pour le "system management".

#### **Dimensions**

• Fomat Micro-ATX : 24.4 cm (L)  $\times$  21.4 cm (W).

#### **Montage**

● 6 trous de montage.

## **Panneau Arrière**

La panneau arrière procure les connecteurs suivants :

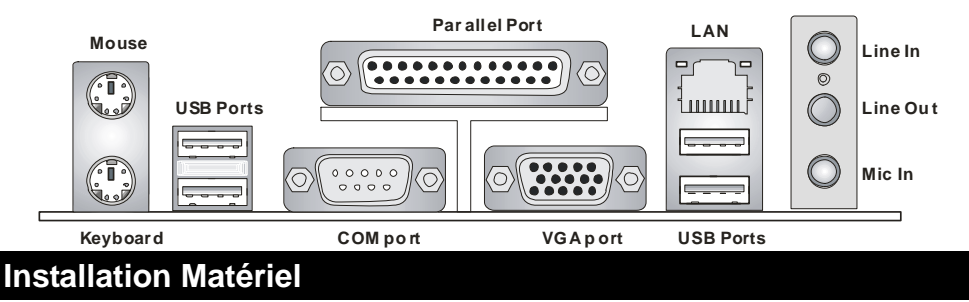

Ce chapitre vous indique comment installer le CPU, la mémoire ainsi que les cartes d'extension ou encore le réglage des cavaliers présents sur la carte. Vous aurez aussi des instructions relatives à la connexion des périphériques tels que la souris, le clavier etc. Lors de l'installation veuillez faire très attention aux éléments composant la carte mère et suivez bien les procédure d'installations.

#### **CPU : Central Processing Unit**

La carte mère supporte les processeurs Intel Pentium 4 Northwood & Prescott Celeron (478 pin package). La carte mère utilise un socket processeur appelé PGA478 permettant une installation aisée. Lors de l'installation du CPU, assurez-vous que le CPU possède bien un système de refroidissement constitué d'un dissipateur + ventilateur permettant la dissipation de la chaleur. Pour connaître le modèle de ventilateur nécessaire à la bonne utilisation de votre système n'hésitez pas à contacter votre revendeur. (Pour connaître les dernières informations concernant le CPU, veuillez visiter http://www.msi.com.tw/program/products/mainboard/mbd/pro\_mbd\_cpu\_support.php )

## **Exemple de Dériviation du CPU Core Speed**

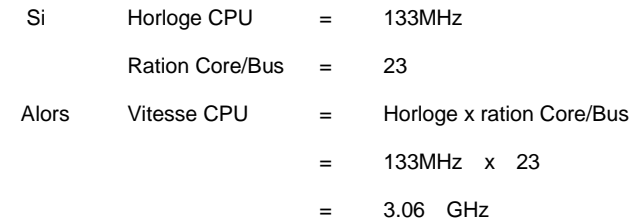
## **Tableau de Support Vitesse Mémoire/CPU FSB**

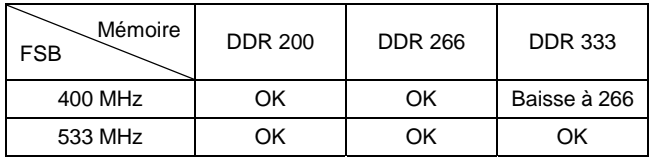

# *MSI vous rappelle...*

*Surchauffe…* 

*La surchauffe peut endommager sérieusement votre CPU ainsi que le système. Il faut toujours* 

*s'assurer que le ventilateur fonctionne correctement afin de protéger votre CPU de la surchauffe.* 

*Changer le CPU…* 

*Lors du remplacement du CPU il faut toujours s'assurer que le cordon d'alimentation n'est plus branché ou que l'alimentation est bien éteinte.* 

# **Procédure d'Installation du CPU Socket 478**

- 1. Veuillez éteindre ou débrancher le PC avant d'installer le CPU.
- 2. Tirer le levier qui se trouve sur le côté du socket. Assurez-vous que celui-ci est bien relevé (position 90°).
- 3. Chercher la marque dorée sur le CPU. La marque dorée doit pointer vers le pivot du levier. Le CPU peut ne s'installer que dans une seule position.
- 4. Si le CPU est correctement installé, les pattes doivent être complètement insérées dans le socket et ne plus être visibles. Veuillez noter qu'une mauvaise installation endommage à coup sur le processeur ainsi que la carte mère.
- 5. Appuyer sur le CPU et baisser le levier. Ainsi le CPU ne peut plus bouger et reste fixe sur le socket.

#### **Installation du Ventilateur de CPU**

La technologie faisant augmenter rapidement la vitesse des nouveaux CPU, il devient donc nécessaire de prêter attention à la dissipation thermique (refroidissement du CPU). C'est la raison pour laquelle vous devez installer un système de refroidissement en phase avec votre processeur. Suivez les instructions ci dessous afin d'installer votre système de refroidissement :

- 1. Localiser le CPU et son système de rétention sur la carte mère.
- 2. Positionner le dissipateur au dessus du mécanisme de rétention du CPU.
- 3. Monter le ventilateur sur le dissipateur. Appuyer sur l'ensemble jusqu'à ce que vous puissiez attacher le ventilateur au mécanisme de rétention.
- 4. Appuyer sur les deux leviers du ventilateur. Chaque levier ne peut se manipuler que dans un seul sens.
- 5. Connecter le câble d'alimentation sur le connecteur de la carte mère prévu à cet effet (3 broches).

#### **Mémoire**

La carte mère offre deux slots mémoire unbuffered DDR200/DDR266/DDR333 DDR SDRAM, et supporte 2GB de mémoire. Pour fonctionner correctement le système nécessite la mise en place d'au moins une barrette de mémoire sur un des slots DIMM. (Pour une mise à jour des modules de mémoire supportés, veuillez visiter

http://www.msi.com.tw/program/products/mainboard/mbd/pro\_mbd\_trp\_list.php )

Installer au moins un module DIMM sur un slot. Les modules de mémoire ne peuvent être installés que dans un seul sens. Vous pouvez installer des modules simples ou doubles faces selon vos besoins.

#### Installer des Modules de Mémoire DDR

- 1. La barrette de DDR possède une seule encoche au centre. Vous ne pouvez ainsi réaliser de mauvais montage.
- 2. Insérer le module DIMM verticalement dans le slot mémoire. Puis appuyer jusqu'à ce que la marque dorée disparaisse dans le slot mémoire.
- 3. Les clips en plastique de chaque côté se ferment automatiquement.

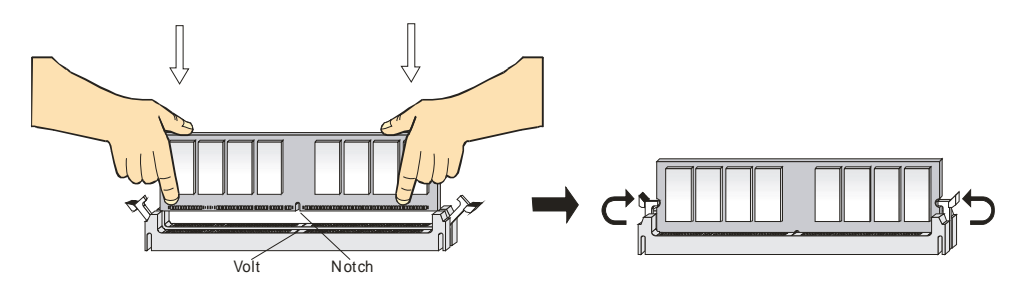

#### **Alimentation**

La carte mère supporte les alimentations ATX. Avant de brnacher le connecteur d'alimentation. Il faut toujours vous assurer que tous les composants sont bien installés afin de ne pas les endommager. Une alimentation 300W ou supérieur est préconisée.

### **Connecteur ATX 20 broches : CONN1**

Ce connecteur vous permet de connecter l'alimentation ATX. Pour ce faire assurez-vous que le

connecteur est bien positionné dans le bon sens. Puis appuyer sur le câble.

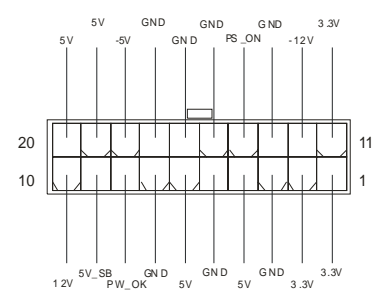

## **Connecteur d'Alimentation ATX 12V : JPW1**

Le connecteur d'alimentation 12V est utilisé pour alimenter le CPU.

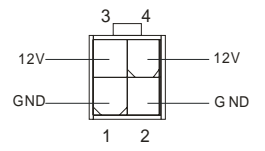

# **Connecteur Floppy Disk Drive : FDD1**

La carte offre un connecteur standard floppy disk drive (lecteur de disquette) qui supporte les disques

360K, 720K, 1.2M, 1.44M et 2.88M.

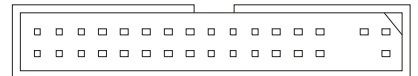

#### **Connecteur Chassis Intrusion Switch : JCASE1**

Ce connecteur est relié au connecteur 2 broches "chassis switch". Si le chassis est ouvert, alors le système va mettre en mémoire cette opération. Pour effacer cette alerte vous devez entrer dans le Bios et effacer cette donnée.

$$
\text{CINTRU} \xrightarrow{\qquad} \text{CND}
$$

### **Connecteur CD-In : CD\_IN1**

Le connecteur est déstiné au branchement audio du CD-ROM.

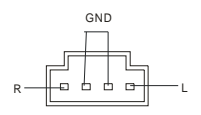

# **Connecteurs d'Alimentation de Ventilateurs : CPUFAN1/SYSFAN1**

Le CPUFAN1 (ventilateur processeur) et SYSFAN1 (ventilateur système) supportent le +12V. Ils acceptent des connecteurs 3 broches. Lors de la connexion du câble, assurez-vous que le fil rouge soit connecté au +12V et le fil noir connecté au "GND". Si la carte mère possède un système de gestion intégré, vous devez utiliser un ventilateur ayant ces caractéristiques si vous voulez contrôler le ventilateur du CPU.

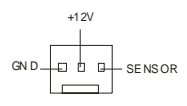

#### *MSI Vous Rappelle...*

*1. Toujours consulter le vendeur pour connaître le ventilateur à utiliser pour le CPU.* 

*2. CPUFAN1 supporte le contrôle du ventilateur. Vous pouvez installer l'utilitaire PC Alert qui contrôle automatiquement la vitesse de rotation du ventilateur du CPU en fonction de la température du CPU.* 

## **Connecteurs IDE : IDE1 & IDE2**

\*La carte possède un contrôleur 32-bit Enhanced PCI IDE et Ultra DMA 33/66/100 qui procure les modes PIO 0~4, Bus Master, et Ultra DMA 33/66/100. Vous pouvez connecter jusqu'à 4 disques durs, CD-ROM, lecteur 120MB Floppy ou autres matériels.

---------------------00000000 0000000000

Le premier disque dur doit être connecté sur l'IDE1. L'IDE1 peut recevoir un matériel Maître et un

Esclave. Vous devez configurer le second disque en mode Esclave et ce à l'aide du cavalier situé à

l'arrière. L'IDE2 peut aussi recevoir un matériel en Maître et en Esclave.

#### *MSI Vous Rappelle...*

*Si vous installez deux disques durs, vous devez configurer le second disque en Esclave (cavalier). Se* 

*référer à la documentation du disque dur pour la configuration du cavalier.*

#### **Connecteurs Front Panel : JFP1 & JFP2**

La carte mère procure 2 connecteurs pour les branchements électriques (LED disque dur…). JFP1 est compatible avec le Design Intel Front Panel I/O Connectivity.

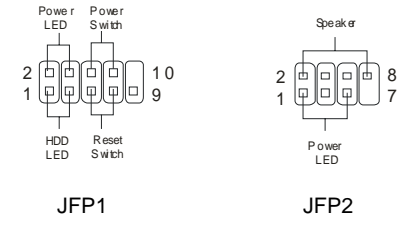

#### **Connecteur Audio Front Panel : JAUD1**

Le connecteur audio JAUD1 vous permet de connecter l'audio en façade et est compatible avec l'ntel ®

Front Panel I/O Connectivity.

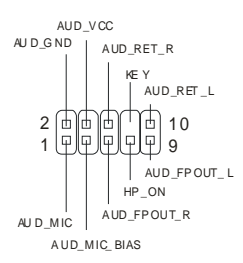

#### *MSI Vous Rappelle...*

*Si vous ne voulez pas connecter l'audio en façade à l'aide des broches 5 & 6, 9 & 10 doivent être* 

*recouvertes par un cavalier pour envoyer le signal vers les ports audio à l'arrière. Autrement, le* 

*connecteur Line-Out à l'arrière ne fonctionnera pas.* <sup>1</sup>

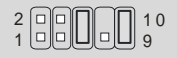

# **Connecteur USB en Façade : JUSB1**

La carte procure un connecteur standard USB 2.0 (JUSB1). La technologie USB 2.0 permet d'accroître le taux de transfert des données par 40 par rapport à l'USB 1.1. L'USB 2.0 est idéal pour connecter une caméra, un appareil photo ou encore une imprimante.

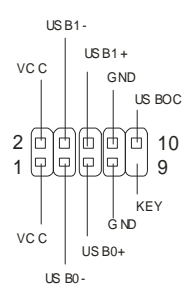

# **Connecteur Port Série : JCOM2**

La carte mère offre un port série JCOM2. C'est un port de communication ultra rapide (16550A)

capable d'envoyer/recevoir 16 bytes FIFOs. Vous pouvez connecter un matériel série directement.

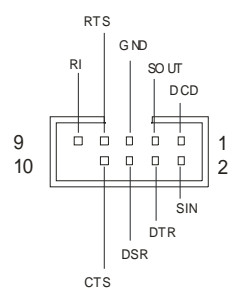

# **Cavalier Clear CMOS : JBAT1**

La batterie (pile) permet à la mémoire CMOS RAM de retenir les modifications que vous faites dans le BIOS. Si vous voulez effacer les informations stockées dans cette mémoire vous devez utiliser le JBAT1 (Clear CMOS Jumper). Suivez les instructions ci-dessous pour effacer les données :

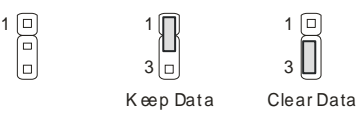

#### *MSI Vous Rappelle...*

ō  $\Box$ 

*Vous effacez les données en positionnant le cavalier sur les broches 2-3 quand le PC n'est pas allumé.* 

*Puis il faut remettre le cavalier en position 1-2. Ne surtout pas effacer les données (position 2-3)* 

*lorsque le PC est en fonction, cela endommagerait la carte mère.* 

# **Slot AGP (Accelerated Graphics Port) (pour 845GEM-V uniquement)**

Le slot AGP vous permet de connecter une carte graphique. Cette interface est particulièrement bien adaptée aux application 3D. Contrôleur 66MHz, 32-bit avec accès direct à la mémoire principale. La carte mère supporte les cartes AGP 4x/8x 1.5V.

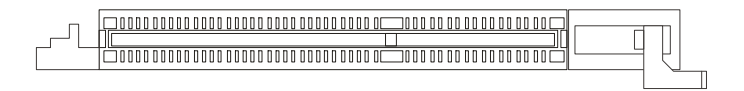

# **Slots PCI (Peripheral Component Interconnect)**

Les slots PCI vous permettent la connexion de cartes d'extension selon vos besoins. Pour installer ou retirer une carte PCI, il faut que le PC soit éteint. Si la carte PCI nécessite des réglages, veuillez vous reporter à la documentation fournie avec cette dernière.

#### 

# **Slot CNR (Communication Network Riser)**

Le slot accepte les cartes CNR et permet la connexion de cartes Modem, réseau etc. La carte CNR est contrôlée par le chipset de la carte mère.

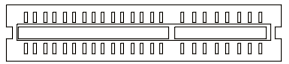

## **PCI Interrupt Request Routing**

IRQ est l'abréviation de "interrupt request line". Les IRQ sont des signaux émis par des matériels. Les

PCI IRQ sont connectés généralement au PCI bus INT A# ~ INT D# pins comme suit :

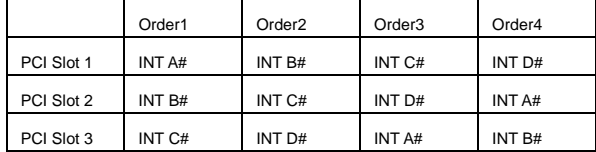

# **Setup du BIOS**

Lorsque le PC démarre le processus de POST (Power On Self Test) se met en route. Quand le message ci-dessous apparaît, appuyer sur <DEL> pour accéder au Setup.

DEL: Setup F11: Menu de Boot F12: Boot réseau TAB: Logo

Si le message disparaît avant que n'ayez appuyé sur la touche, redémarrez le PC à l'aide du bouton RESET. Vous pouvez aussi redémarrer en utilisant la combinaison de touches <Ctrl>, <Alt>, et <Delete>.

Pour de plus amples informations sur le BIOS, veuillez visiter le site web de MSI :

http://www.msi.com.tw.

845GEM-V/845GVM-V (MS-7057) v1.X Micro ATX 845GEM-V/845GVM-V

 $\text{Intel} \otimes \text{845GF/GV} \otimes \text{Intel} \otimes \text{ICH4}$  6 USB 2.0

845GEM-V/845GVM-V

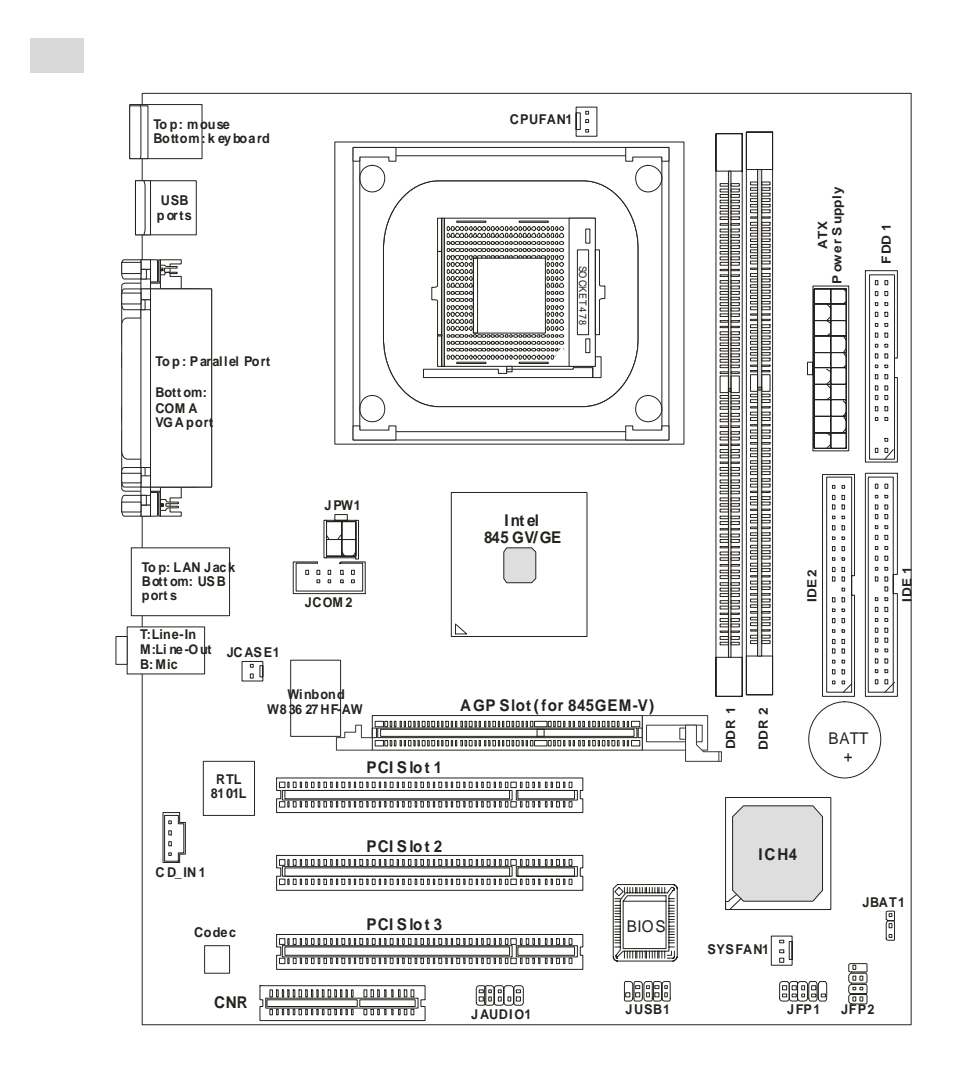

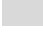

#### **CPU**

● Socket 478 P4 (Northwood/Prescott Celeron) 400 MHz/533 MHz

- $\bullet$   $3.06$ GHz
- $CPU$  on  $CPU$

http://www.msi.com.tw/program/products/mainboard/mbd/pro\_mbd\_cpu\_support.php

- $\bullet$  Intel ® 845GF/GV
	- FSB 400MHz /533MHz
	- $-3D/2D$
	- PC2700 (DDR333)
- $\bullet$  Intel ® ICH4
	- $-$  AC97
	- 6 USB 2.0 480Mb/sec
	- ACPI legacy APM
	- 无需现用支持
- $\bullet$  2  $\bullet$  184-pin DDR 200/266/333 DIMMs
- z 最高支持到 2GB 的无 ECC 内存容量

http://www.msi.com.tw/program/products/mainboard/mbd/pro\_mbd\_trp\_list.php

- $\overline{a}$  1  $\overline{a}$  AGP  $\overline{a}$   $\overline{a}$   $\overline{a}$
- 3 PCI 2.2 32-bit Master PCI 3.3V/5V PCI
- $\bullet$  1 CNR
	- 半载 **IDE**
- $\bullet$  IDE Intel ® ICH4
- $\bullet$  Bus Master, Ultra DMA 33/66/100
- $\bullet$   $\bullet$   $\bullet$   $\bullet$   $\bullet$   $\bullet$   $\bullet$   $\bullet$
- $\bullet$ 
	- 1 2 360K, 720K, 1.2M, 1.44M and 2.88 Mbytes
- 1 COMA 1 VGA
- 1 SPP/FPP/FCP
- $-6$  USB 2.0/1.1  $*4/$   $*2$
- 1 Line-In/Line-Out/Mic-In
- $1$  RJ-45 LAN
- $\bullet$  AC97 Intel ® ICH4
- $\bullet$  6 S/W Realtek ALC655
	- $A C97 2.2$
	- $-$  PC2001

#### **LAN**

- Realtek 8101L PCI2.2 LAN
	- $-$  10Mb/s 100Mb/s
	- PCI 2.2 PC99

#### **BIOS**

- PNP BIOS, ACPI, SMBIOS 2.3, Green Boot Block 4MB Award BIOS
- $\bullet$  DMI 2.0, WFM 2.0, WOL, SMBus
- $\bullet$  Micro-ATX 24.4 cm (L) x 21.4 cm (W)
- $\bullet$  6

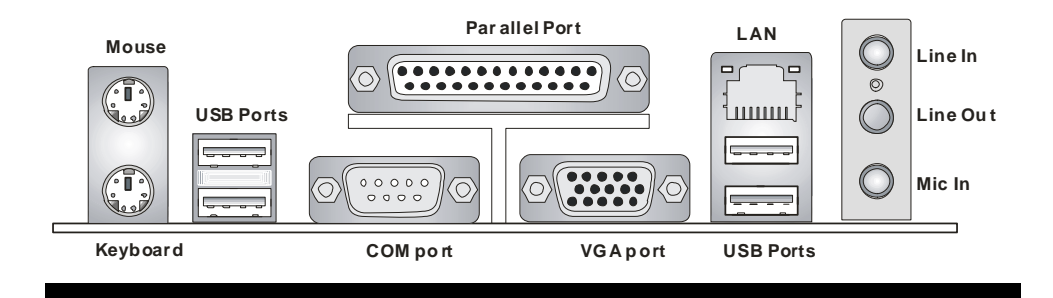

 $CPU$ 

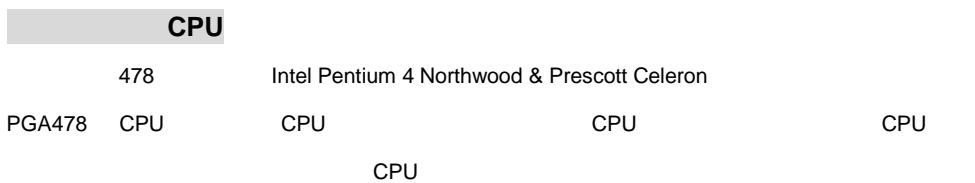

 $CPU$ 

http://www.msi.com.tw/program/products/mainboard/mbd/pro\_mbd\_cpu\_support.php

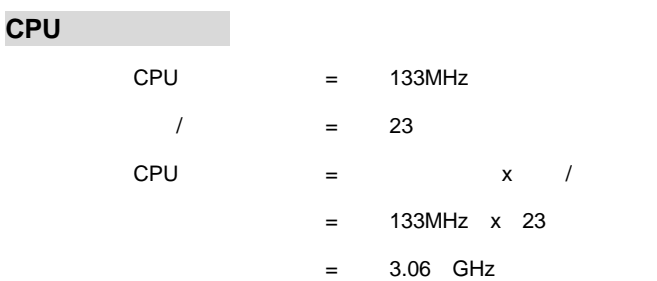

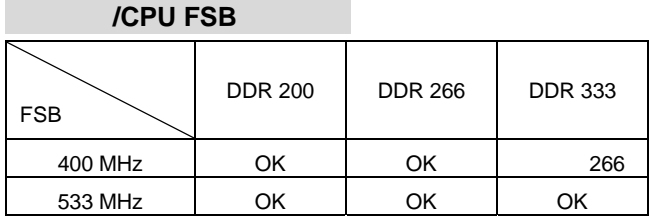

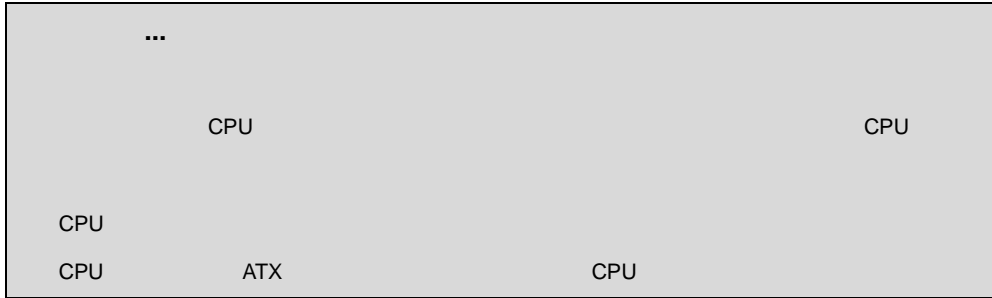

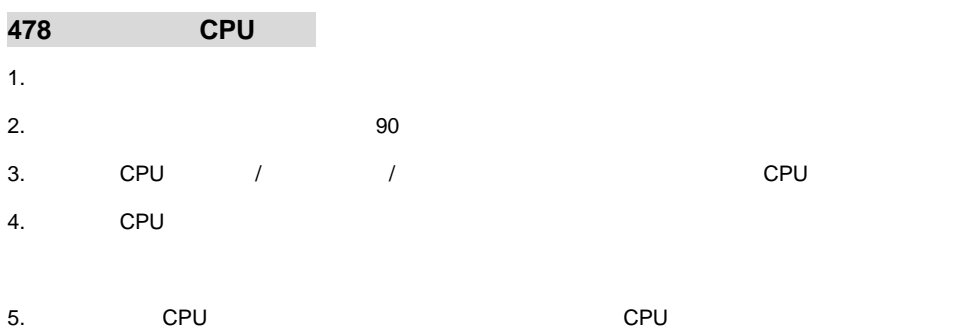

手指按住 CPU 的上端以确保 CPU 正确的而且是完全的嵌入进插座里了。

安装 **CPU** 风扇

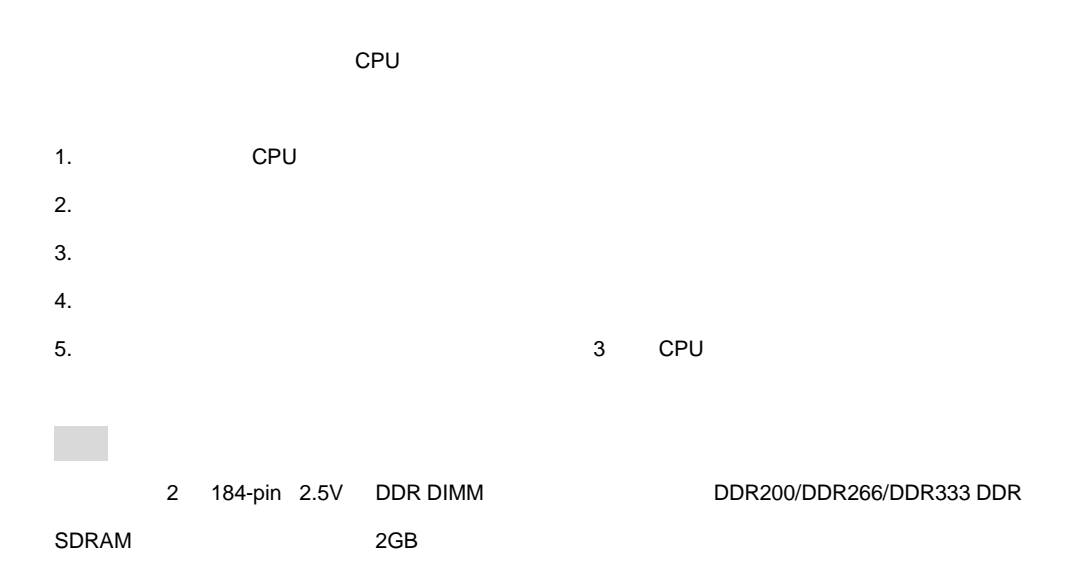

http://www.msi.com.tw/program/products/mainboard/mbd/pro\_mbd\_trp\_list.php

DDR

- 1. DDR DIMM
- 2. DDR DDR DDR
- 3. DIMM

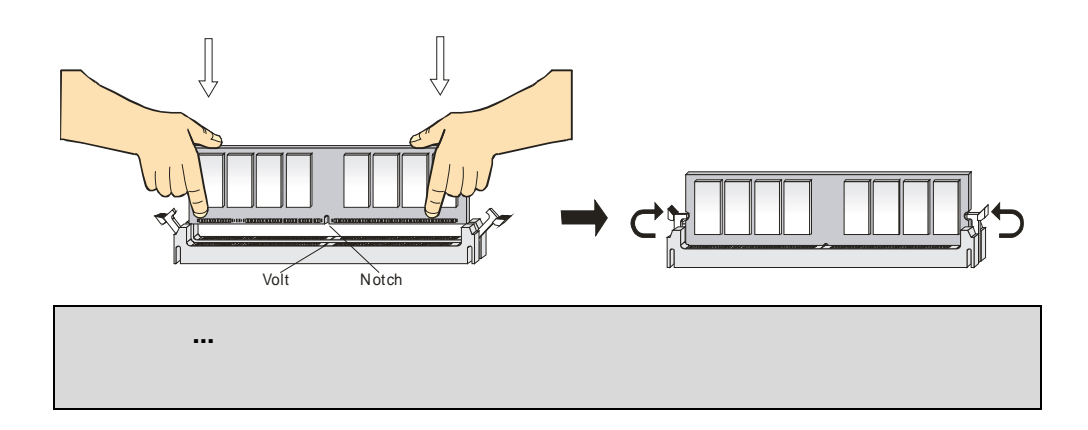

 $ATX$ 

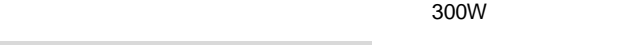

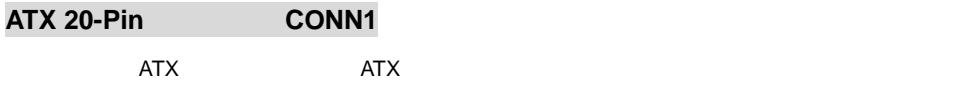

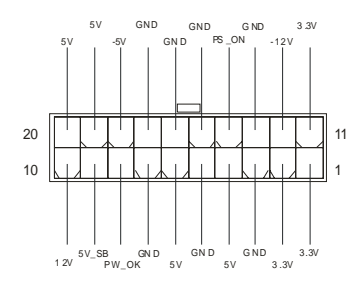

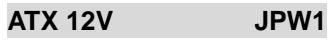

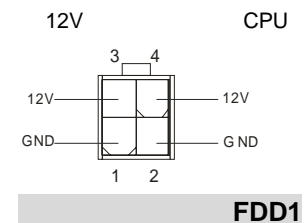

FDD, 360K, 720K, 1.2M, 1.44M 2.88M

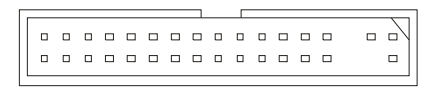

# 机箱入侵开关接头:**JCASE1**

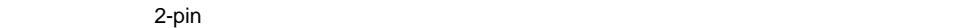

 $\overline{B}$ IOS  $\overline{B}$ 

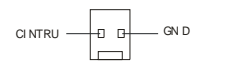

 $CD-In$  **CD IN1** 

CD-ROM

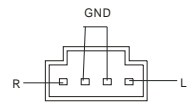

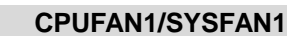

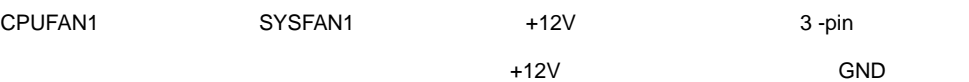

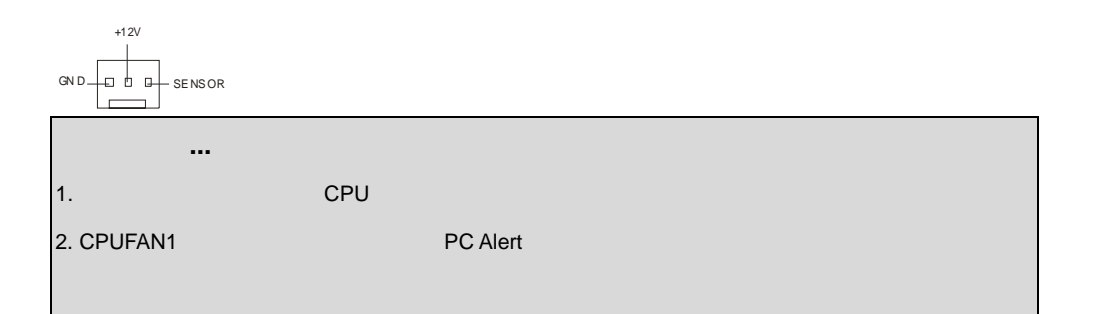

# 硬盘接口:**IDE1 & IDE2**

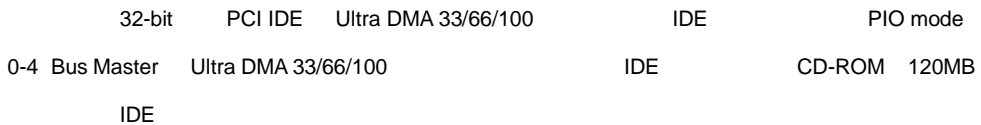

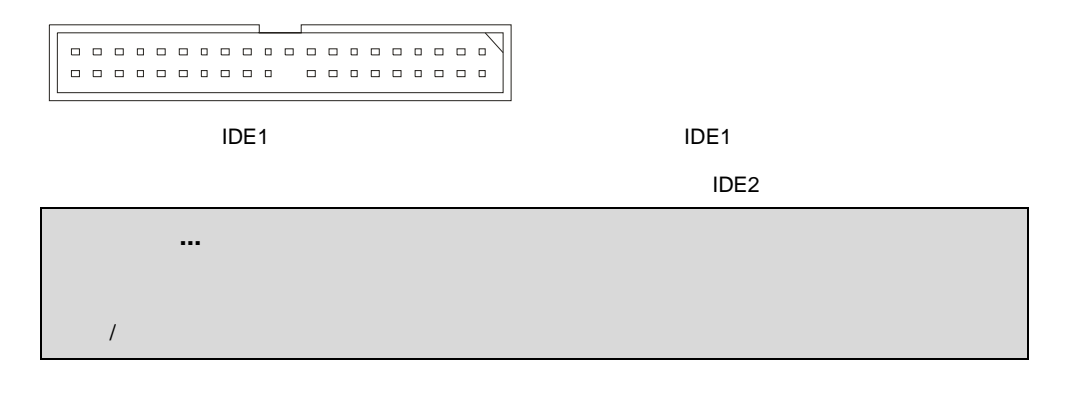

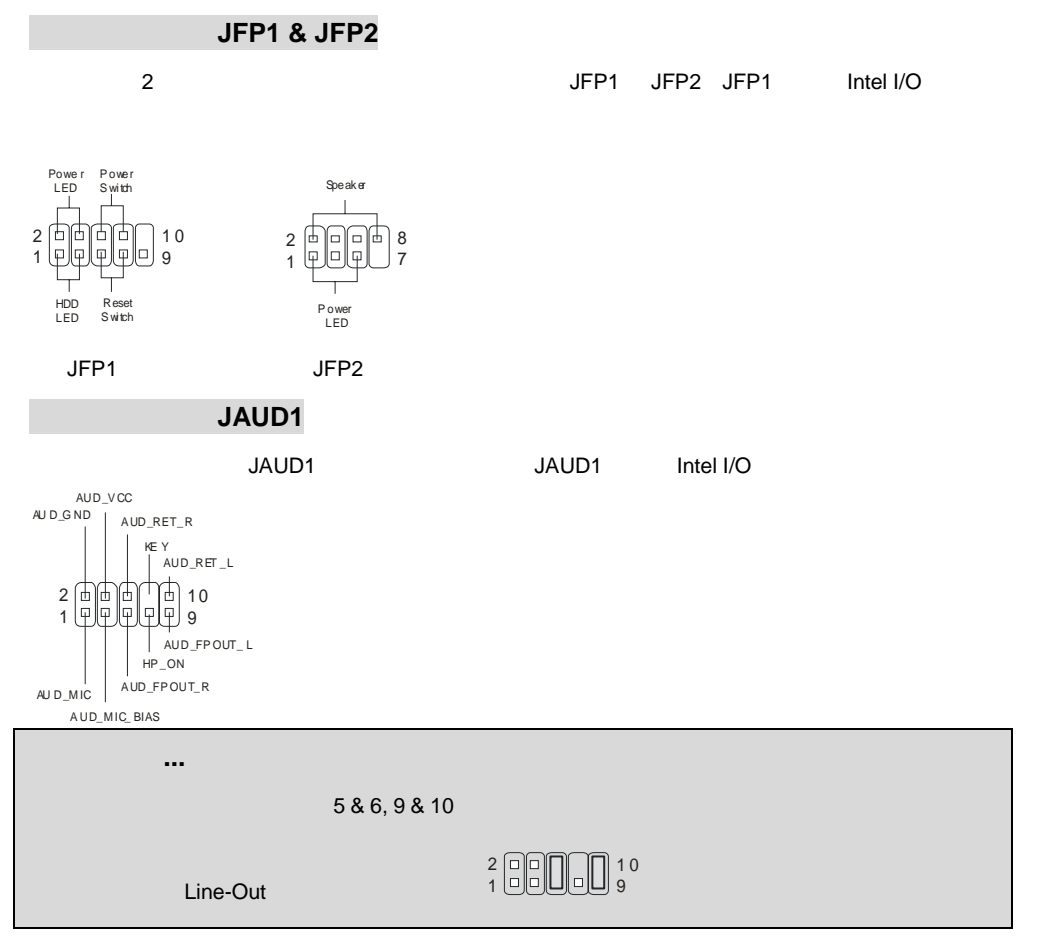

# $USB$  **JUSB1**

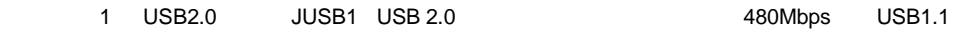

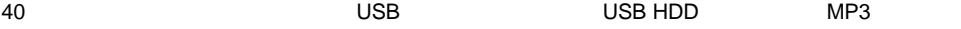

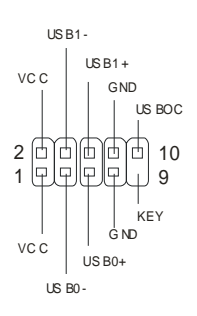

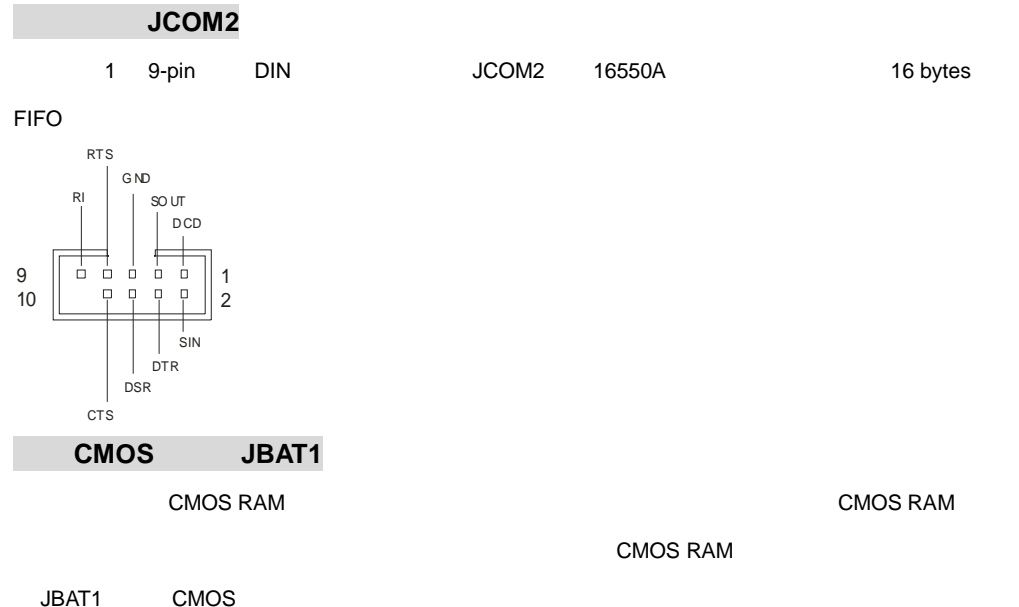

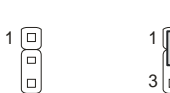

 $3|_D$ 

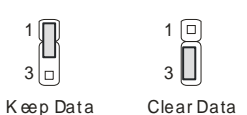

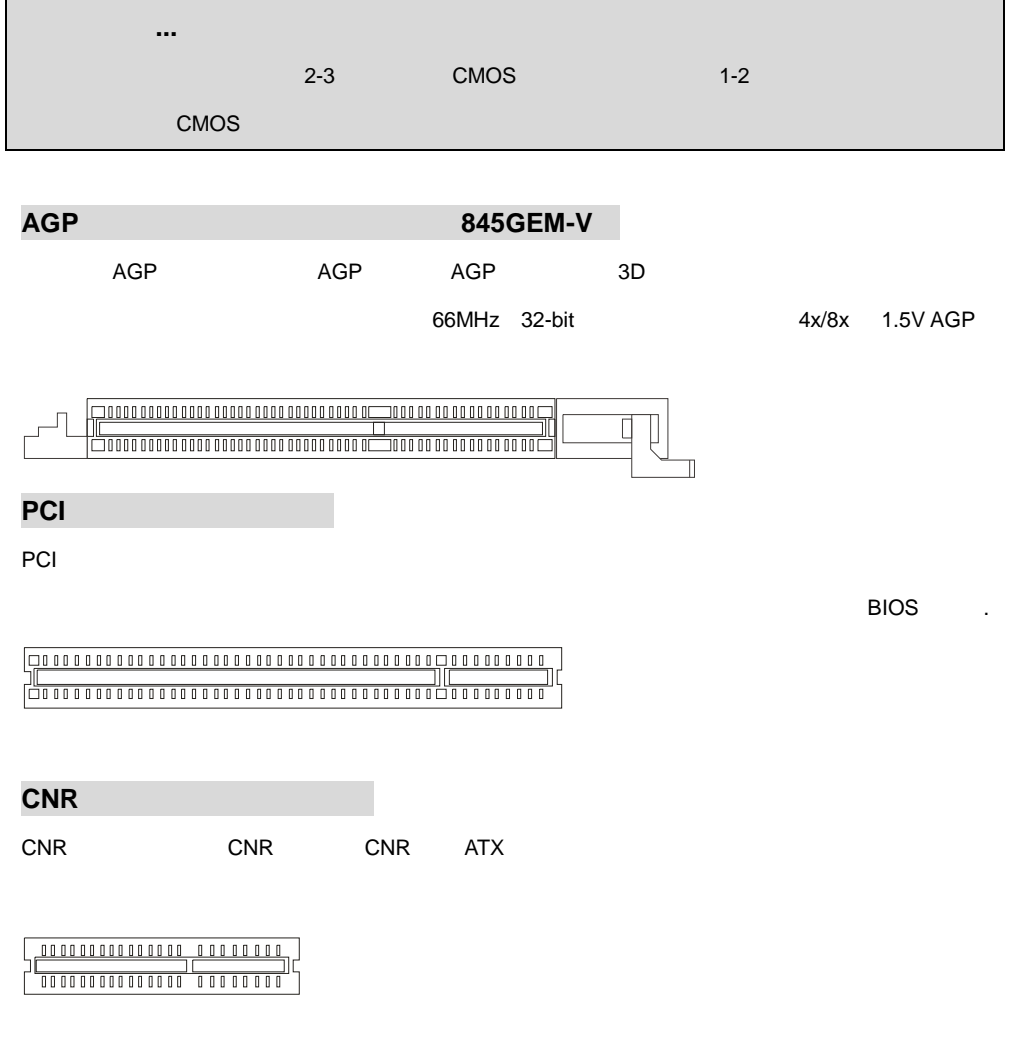

# **PCI**

IRQ 是中断请求队列和中断请求确认的缩写,将设备的中断信号送到微处理器的硬件列表。PCI IRQ

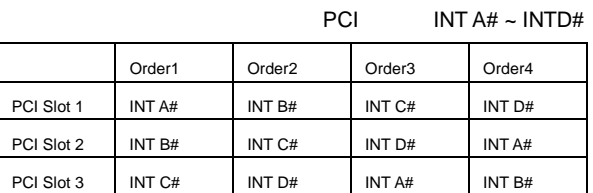

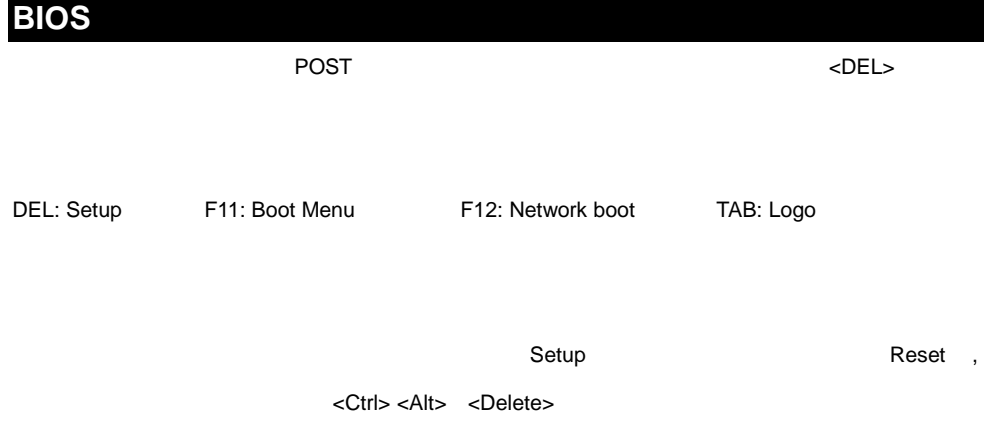

BIOS MSI http://www.msi.com.tw

845GEM-V/845GVM-V (MS-7057) v1.X Micro ATX 845GEM-V/845GVM-V

 $(MS-7057)$  v1.X Micro ATX  $N = \frac{N}{R}$  Intel ®845GE/GV ICH4

 $\overline{\text{USB2.0}}$ 

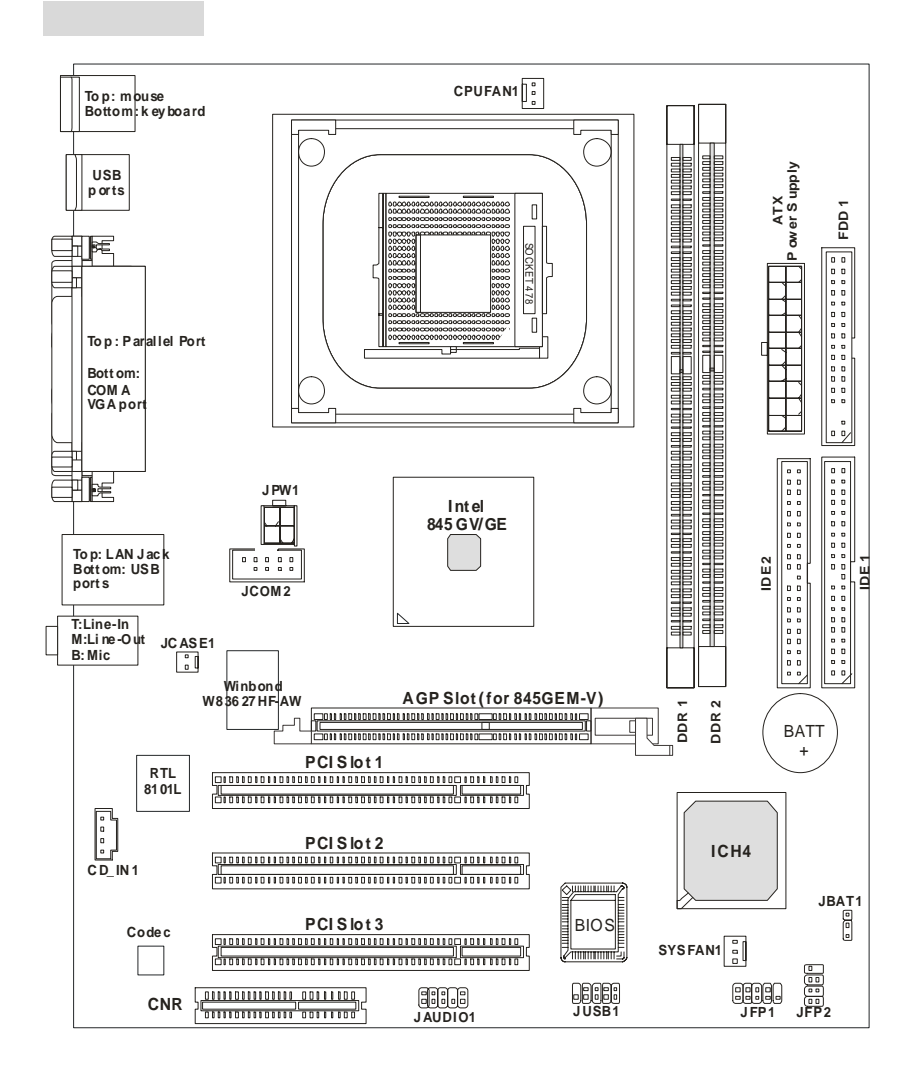

- $\bullet$  Socket 478 Intel®P4 Northwood/Prescott/Celeron  $533 \sim 400 \text{ MHz}$
- $3.06$ GHz  $($  CPU

http://www.msi.com.tw/program/products/mainboard/mbd/pro\_mbd\_cpu\_support.php )

- $\bullet$  Intel® 845GE/GV
	- $533 400$  MHz
	- $-2D/3D$
	- $-$  PC2700(DDR333)
- $\bullet$  Intel® ICH4
	- $-$  AC'97 V2.2
	- $\text{USB } 2.0$  (480Mb/sec.) 6
	- ACPI APM
	- Legacy free
- $\bullet$  184-pin DDR200/DDR266/DDR333 DIMMs
- $2GB$  (ECC)

 $($ 

http://www.msi.com.tw/program/products/mainboard/mbd/pro\_mbd\_trp\_list.php )

- $AGP($   $) AGP 2.0 4x/2x$   $( 845GEM-V)$
- $32 \text{ PCI } 2.2 \text{ } (3.3 \text{V}/5 \text{V} \text{ PCI} \text{ } )$
- $\bullet$  CNR( $\bullet$  CNR)

內建 **IDE** 

- $\bullet$  ICH4 IDE
- $\bullet$  PIO Bus Marter Ultra ATA 33/66/100
- $\bullet$  IDE

 $\bullet$ 

#### $-360K/720K/1.2M/1.44M/2. 88MB$

- (COMA) VGA
- **SPP/EPP/ECP**
- $USB2.0/1.1$   $($  \*2/ \*4)
- 一個音效輸入/音效輸出/麥克風輸入連接埠
- $-$  RJ-45
- $\bullet$  Intel® ICH4  $\bullet$  AC'97
- $\bullet$  Realtek ALC655
	- $-$  AC'97 2.2
	- $-$  PC2001
		- 區域網路 **LAN**
- $\bullet$  RealTek 8101L
- $\bullet$  10Mbps 100Mbps auto-negotiation
- $\bullet$  PCI2.2 PC99
- **BIOS**
- $\bullet$  4MB Award BIOS , PNP BIOS, ACPI, SMBIOS 2.3, Green Boot Block .
- $\bullet$  DMI 2.0, WFM 2.0, WOL, WOR, SMBus , SMBus .
- $\bullet$  24.4 ( ) x 21.1 ( ) Micro-ATX
- $\bullet$  6

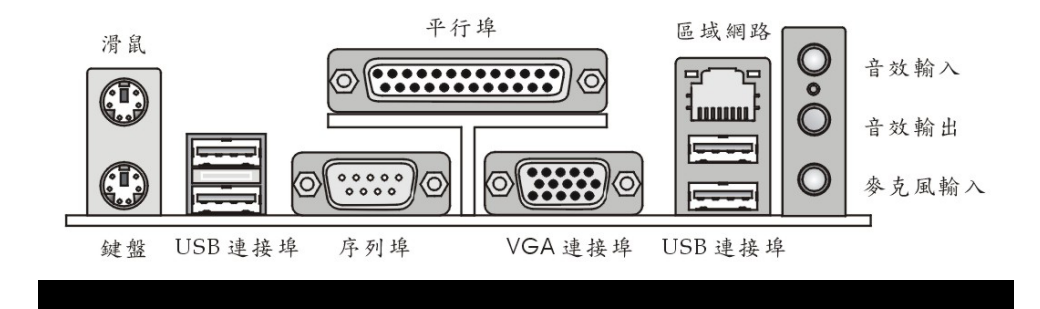

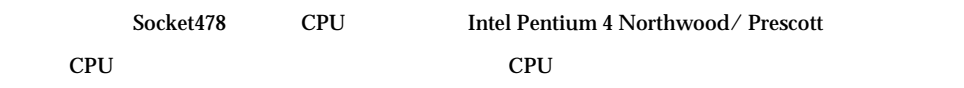

 $($  CPU  $)$ 

http://www.msi.com.tw/program/products/mainboard/mbd/pro\_mbd\_cpu\_support.php )

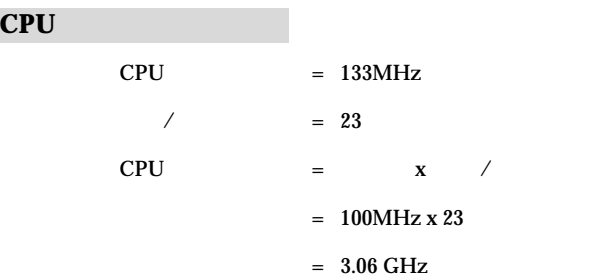

# 記憶體速度/**CPU FSB** 支援對照表

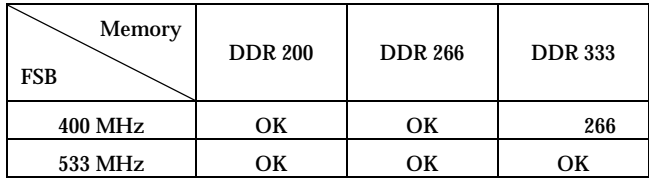

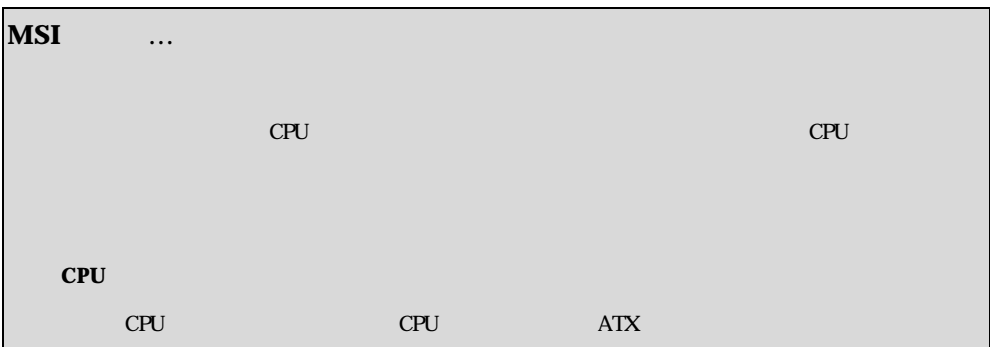

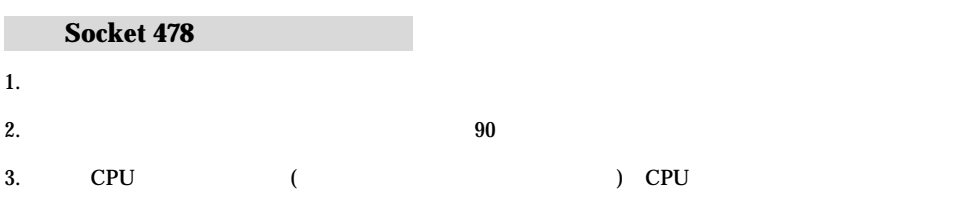

器上方,確定您的中央處理器腳座的拉捍適當而且完全地進入腳座內。.

 $4.$ 

 $5.$ 

安裝 **CPU** 風扇

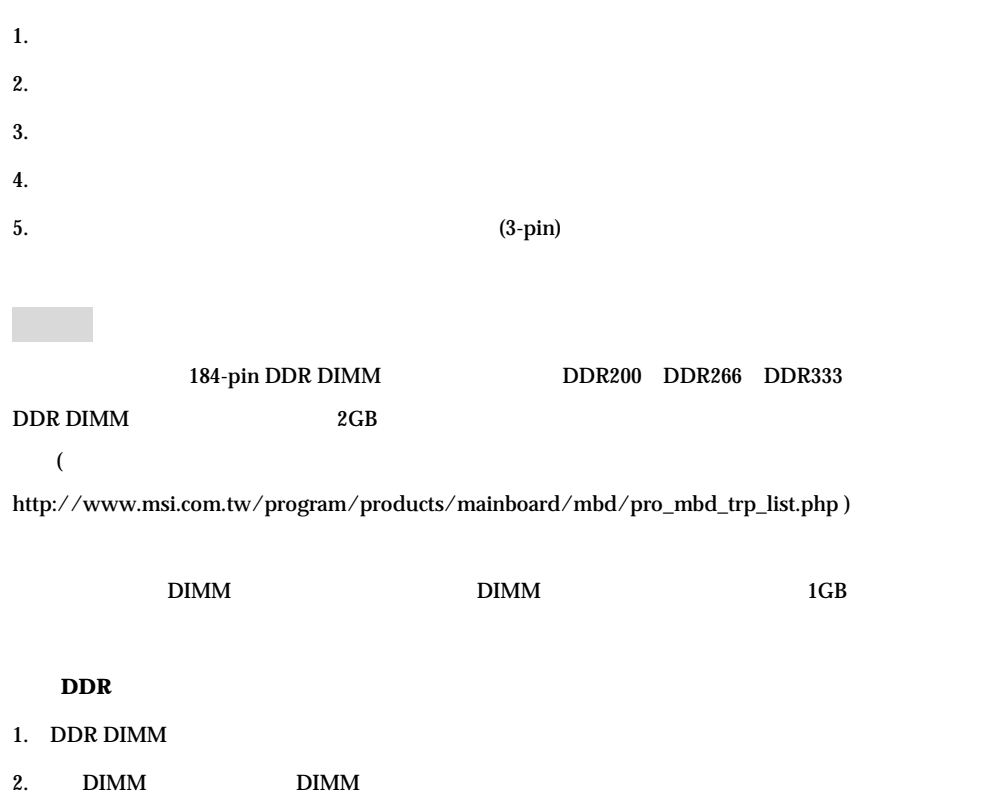

 $3.$ 

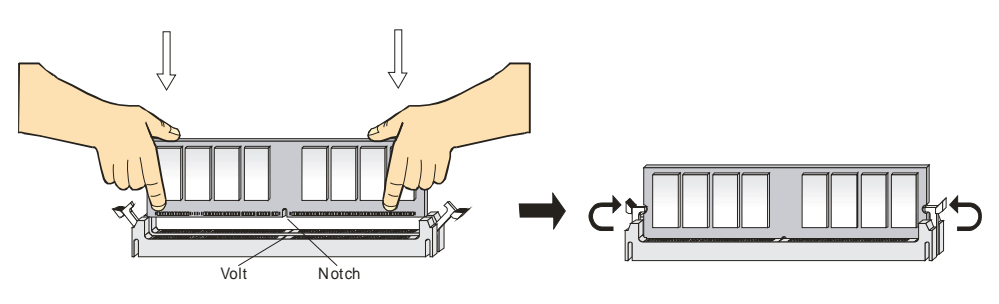

 $ATX$  $300$ 

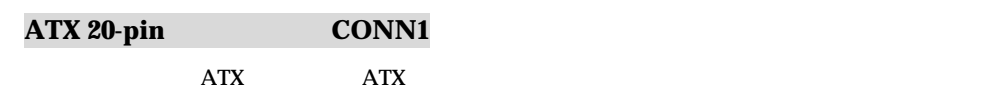

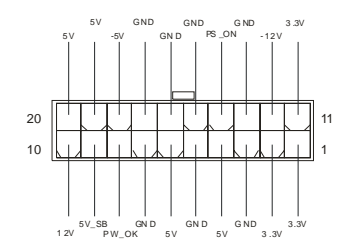

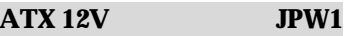

 $12V$ 

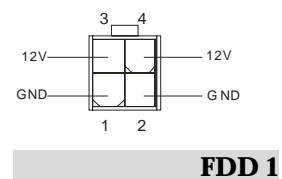

360KB 720KB 1.2MB 1.44MB

2.88MB

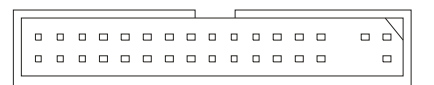

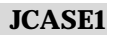

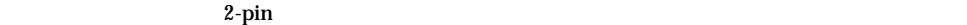

 $B$ IOS  $\overline{a}$ 

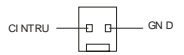

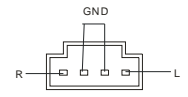

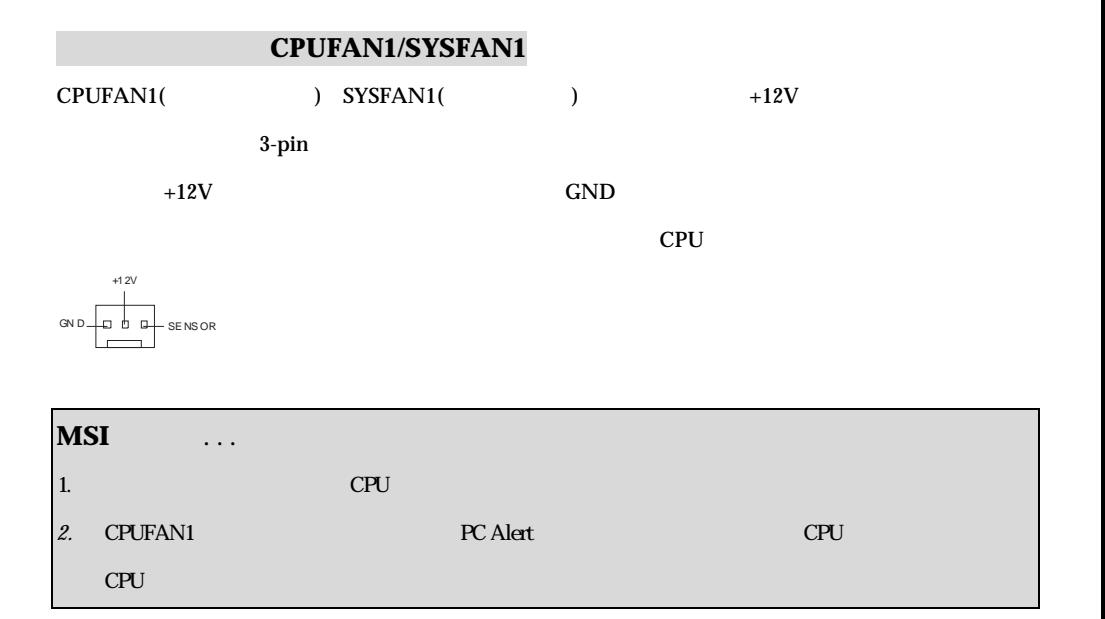

# **IDE IDE1/ IDE2**

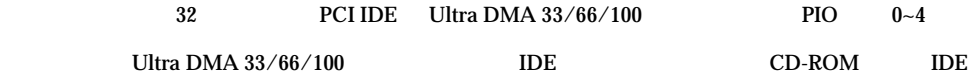

0000000000000000000 **00000000** 

IDE1 IDE1

 $\Box$ DE2

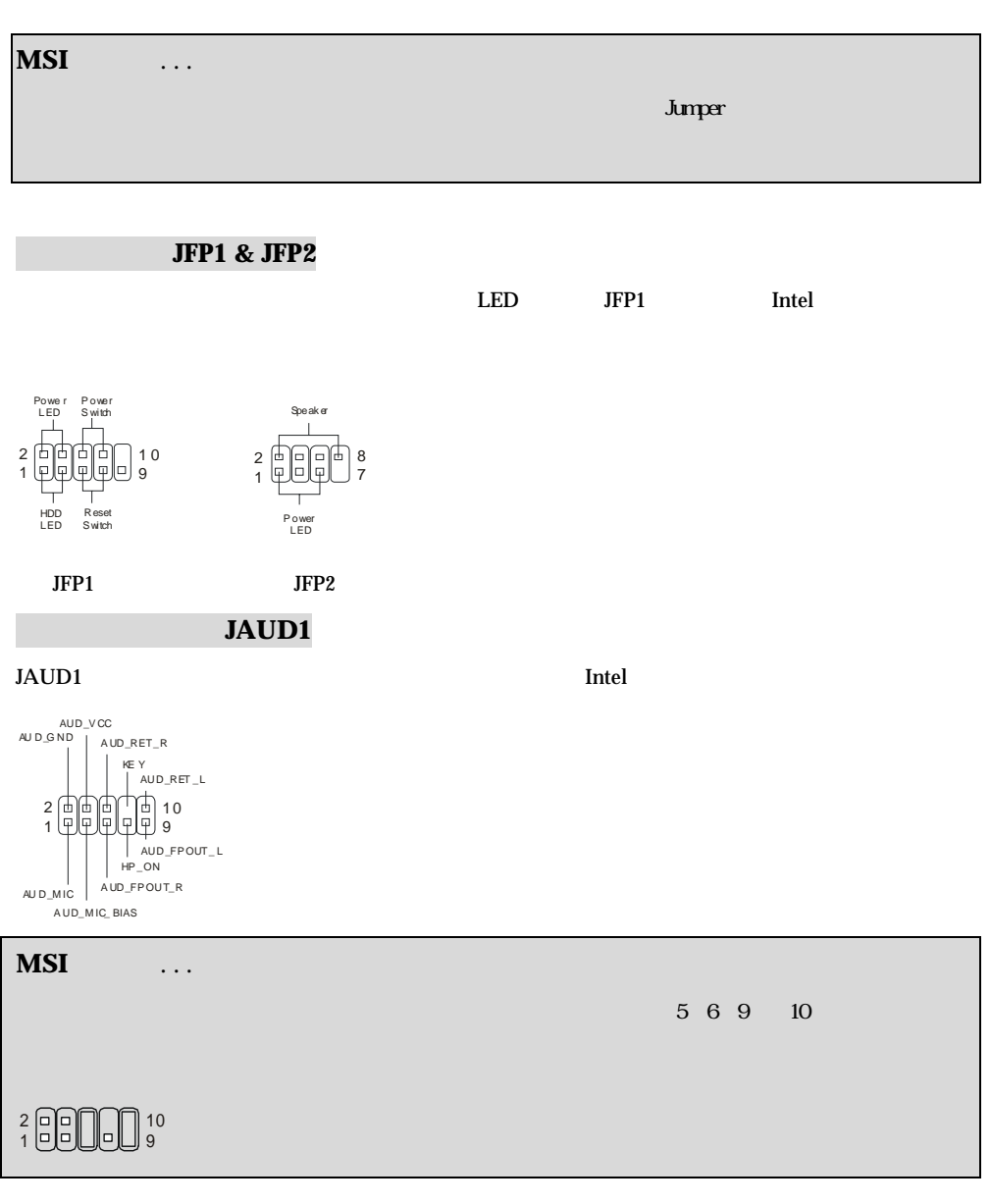

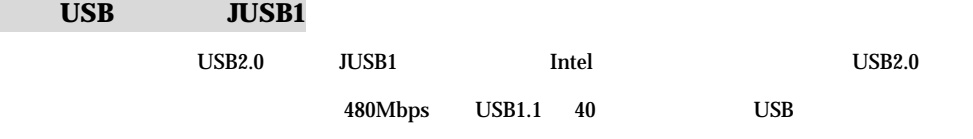

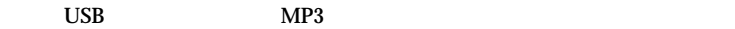

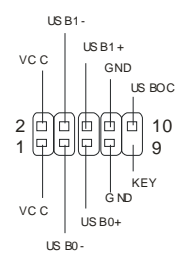

## 序列埠連接器:**JCOM2**

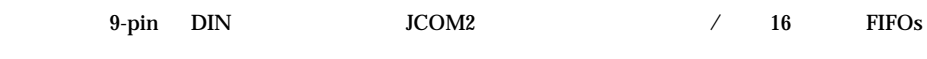

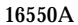

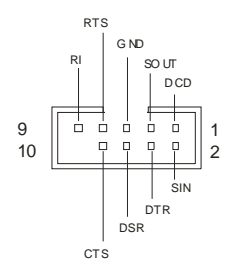

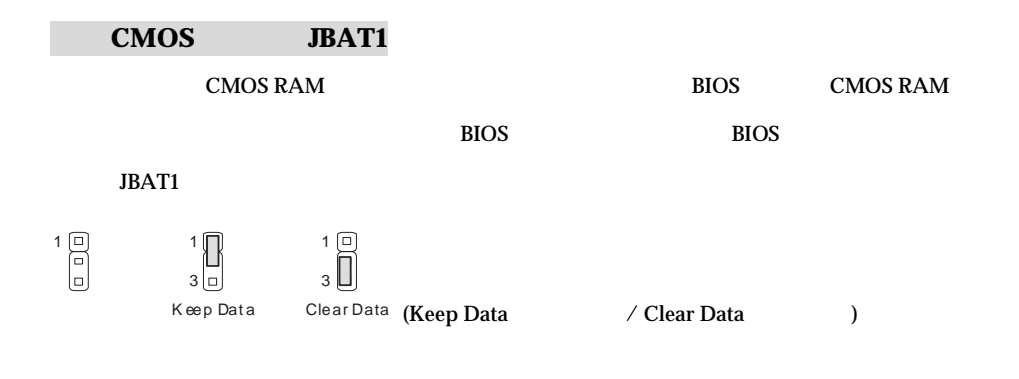

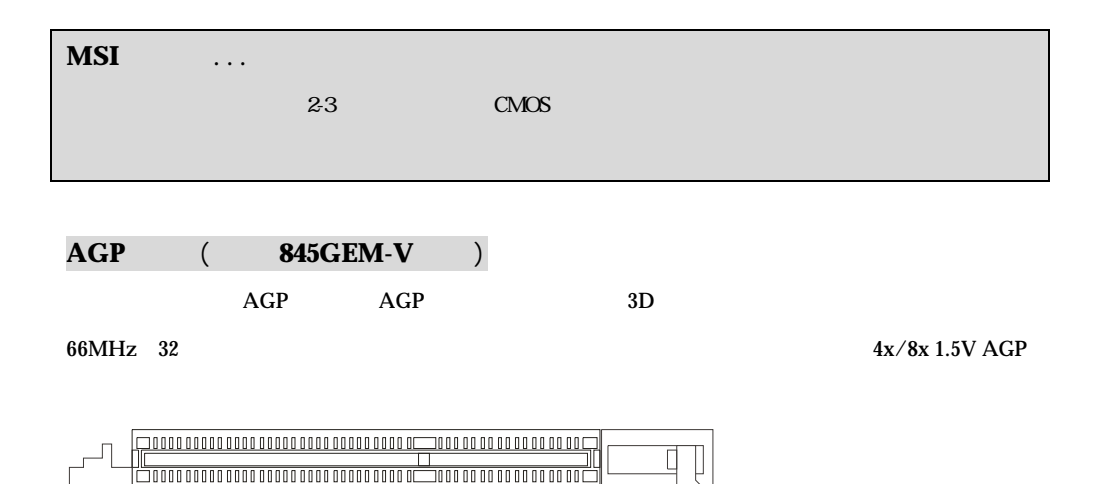

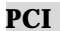

BIOS

 $CNR$ 

end the contract contract contract contract contract contract contract contract contract contract contract contract contract contract contract contract contract contract contract contract contract contract contract contrac

000000000000000 00000000 

# IRQ (Interrupt request)

PCI IRQ PCI INT A#~INT D#

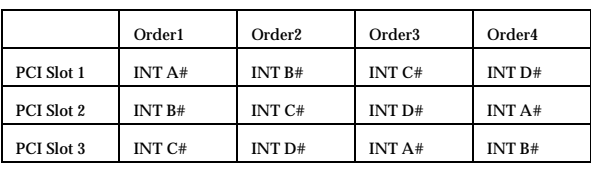

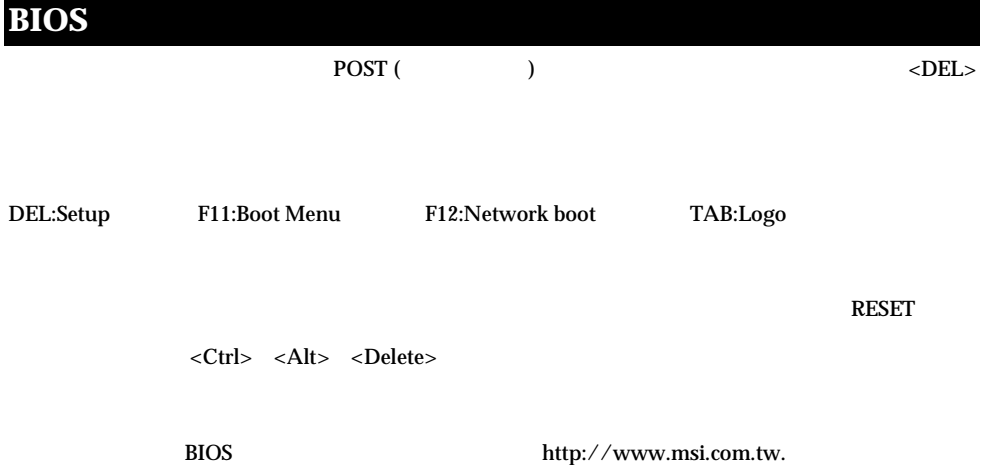
# **Introductie**

Gefeliciteerd met de aankoop van uw 845GEM-V/845GVM-V Serie (MS-7057) v1.X Micro ATX moederbord. De 845GEM-V/845GVM-V Serie is gebaseerd op de Intel ® 845GE/GV & Intel ® ICH4 chipset en biedt 6 USB 2.0 poorten voor dataoverdracht op hoge snelheden. De 845GEM-V/845GVM-V Serie is een prefecte basis voor een goed presterend, professioneel desktop platform.

# **Layout**

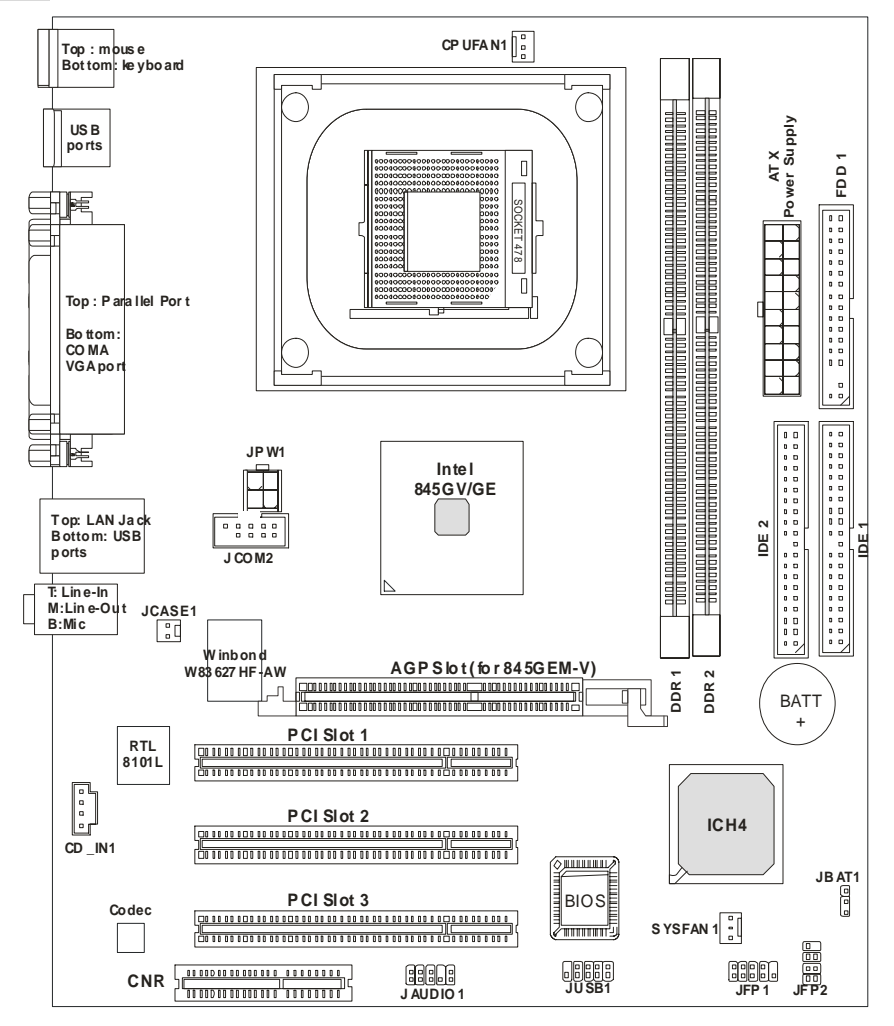

# **Specificaties**

**CPU** 

- Geschikt voor Socket 478 Intel P4 processoren (Northwood/Prescott) 400 MHz/533 MHz.
- Ondersteunt tot 3.06GHz of snellere Intel P4 processor.

(Voor de meest recente informatie over processor-ondersteuning, kijk op

http://www.msi.com.tw/program/products/mainboard/mbd/pro\_mbd\_cpu\_support.php)

#### **Chipset**

- $\bullet$  Intel ® 845GF/GV
	- Ondersteunt FSB 400MHz /533MHz.
	- Geïntegreerde 3D/2D graphics.
	- Ondersteunt PC2700 (DDR333) technologie.
- $\bullet$  Intel ® ICH4
	- Geïntegreerde AC97 Controller.
	- 6 ports Hi-Speed USB 2.0 controller, 480Mb/sec.
	- Ondersteunt zowel ACPI als legacy APM power management.

#### **Geheugen**

- Twee geheugensloten voor 184-pin unbuffered DDR 200/266/333 DIMMs.
- $\bullet$  Ondersteunt tot 2GB memory size zonder ECC.

(Voor meer informatie: http://www.msi.com.tw/program/products/mainboard/mbd/pro\_mbd\_trp\_list.php)

#### **Sloten**

- 1x AGP (Accelerated Graphics Port) slot (alleen voor 845GEM-V) met AGP 2x/4x versie 2.0
- 3x PCI versie 2.2 32-bit Master PCI Bus sloten (3.3V/5V PCI bus interface)
- $\bullet$  1x CNR slot.

#### **On-Board IDE**

- 2x IDE controllers geïngegreerd in Intel <sup>®</sup> ICH4.
- Ondersteunt Bus Master, Ultra DMA 33/66/100.
- $\bullet$  Maximaal 4 IDE apparaten aan te sluiten.

#### **Overige On-Board aansluitingen**

- 1 floppy aansluiting voor maximaal 2 diskettedrives van 360K, 720K, 1.2M, 1.44M of 2.88Mbytes.
- 1 seriële poort en 1 VGA aansluiting.
- 1 parallele poort SPP/EPP/ECP mode.
- 6 USB poorten (2x Achterzijde / 4x Voorzijde)
- 1 Line-In/Line-Out/Mic-In Aansluiting
- 1 RJ45 LAN aansluiting

#### **Audio**

- AC'97 controller geïntegreerd in Intel ® ICH4.
- 6 kanaals software audio codec Realtek ALC655.
	- Voldoet aan AC'97 v2.2 Specificatie
	- Voldoet aan eisen van PC2001 geluidsweergave

#### **LAN**

- Realtek 8101L PCI2.2 LAN
	- Ondersteunt 10Mb/s and 100Mb/s auto-negotiation operation
	- Voldoet aan PCI 2.2 en PC99 standaard

#### **BIOS**

- 4MB Award BIOS met PNP BIOS, ACPI, SMBIOS 2.3, Green en Boot Block
- Ondersteunt de functies voor DMI 2.0, WFM 2.0, WOL, WOR, Chassis Intrusion en SMBus voor systeem management

#### **Afmetingen**

 $\bullet$  Micro-ATX Form Factor: 24.4 cm (L) x 21.4 cm (B).

#### **Montage**

 $\bullet$  6 montage gaten

# **Rear Panel**

Het back panel (I/O shield) bevat de volgende aansluitingen:

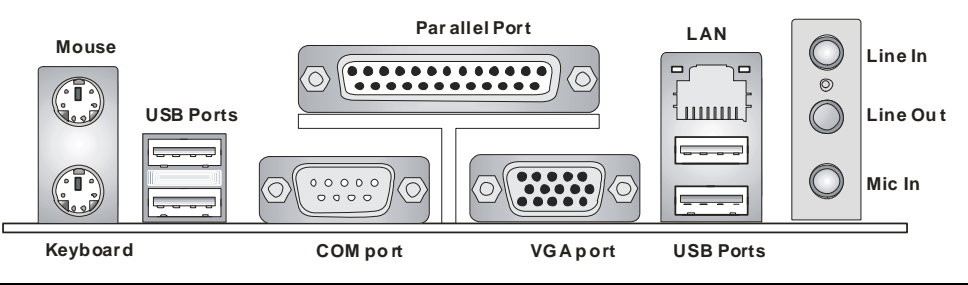

# **Hardware Setup**

In dit hoofdstuk kunt U lezen hoe U de CPU, geheugenmodules en uitbreidingskaarten kunt installeren. Tevens word uitgelegd hoe enkele jumpers op het moederbord ingesteld kunnen worden. Tenslotte word aangegeven waar en hoe de randapparatuur zoals muis, keyboard etc. aangesloten kunnen worden. Houd tijdens de installatie de onderdelen voorzichtig vast en volg stap voor stap de installatieprocedures.

# **Central Processing Unit: CPU**

Het moederbord ondersteunt de 478 pins Intel®Pentium®4 Willamette, Celeron, Northwood en Prescott processor. Het moederbord gebruikt een CPU socket: PGA478 voor eenvoudige installatie van de CPU. Als U de CPU plaatst, wees er dan zeker van dat de CPU is voorzien van een koelblok met daarop een koeler om oververhitting te voorkomen. Als U geen koeler heeft, raadpleeg dan eerst uw dealer en installeer de koeler voordat U de computer aanzet. Voor de meest recente informatie over de CPU, kijk dan op

http://www.msi.com.tw/program/products/mainboard/mbd/pro\_mbd\_cpu\_support.php

# **Een voorbeeld voor het bepalen van de CPU Kloksnelheid**

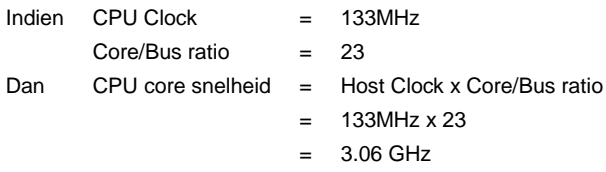

## **Verhouding tussen geheugensnelheid en CPU FSB**

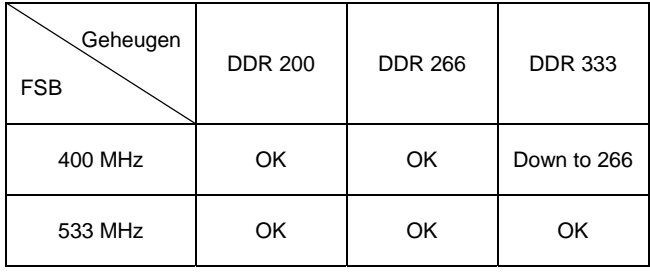

## *MSI herinnert U eraan...*

*Oververhitting zal uw CPU en systeem serieus beschadigen. Let er altijd op dat de koeler goed* 

*werkt en de CPU beschermt tegen oververhitting.* 

*Als U de CPU vervangt, zet het systeem uit of trek de stekker uit het stopcontact om de CPU veilig te stellen.* 

## **CPU Installatie Procedure voor Socket 478**

- 1. Zorg ervoor dat uw systeem volledig uit staat en haal de stekker uit het stopcontact alvorens de CPU te installeren.
- 2. Haal het hefboompje op de socket iets opzij en til het vervolgens omhoog, tot het haaks (90 graden) op het moederbord staat.
- 3. Let op de goudkleurige pijl op de hoek van de CPU. Deze pijl moet in de richting van het hefboompje wijzen. De CPU past slechts op één manier in de socket.
- 4. Als de CPU correct is geinstalleerd, zal hij zonder veel druk uit te oefenen vanzelf in de socket vallen en zijn de pinnetjes aan de onderzijde volledig in de socket verdwenen Let erop dat verkeerde plaatsing van de CPU blijvende schade aan uw moederbord en CPU kan toebrengen.
- **5.** Druk de CPU in de socket en haal het hefboompje weer omlaag. Omdat de CPU nog kan bewegen terwijl de hefboom wordt gesloten, is het verstandig om met uw vingers op de bovenkant van de CPU te drukken, zodat de CPU volledig in de socket valt.

#### **Installatie van de CPU koeler**

Omdat de processor technologie voortschrijdt naar grotere snelheden en hogere prestaties, is koeling in toenemende mate belangrijk. Om de warmte af te voeren dient U het CPU koelblok en de CPU koeler op het frame rond de CPU vast te zetten. Volg de instructies om de koeler goed te intstalleren:

- 1. Bepaal de orientatie-richting van het frame rond de CPU.
- 2. Plaats het koelblok in dezelfde richting over het frame.
- 3. Druk het koelblok omlaag zodat deze volledig in het frame valt.
- 4. Druk de vier hoekpunten van de vergrendelbeugel over de hoeken van het frame zodat deze vastklikken en vergrendel de koeler met de twee witte vergrendel-hefbomen.
- 5. Sluit de koeler-ventilator aan op de 3-pins voedingsconnector op het moederbord.

#### **Geheugen**

Het moederbord bevat 2 sloten voor 184-pins, 2.5V DDR DIMM modules en ondersteunt geheugen tot 2 GB. U kunt DDR200/DDR266/DDR333 SDRAM modules plaatsen in de DIMM sloten. Om te kunnen werken moet er minstens 1 geheugenmodule zijn geplaatst.

#### **Het installeren van DDR modules**

- 1. De geheugenmodule heeft een uitsparing in het midden. De module past alleen in het slot als de uitsparing op de juiste plaats gehouden word.
- 2. Plaats een geheugenmodule altijd verticaal in het slot en druk beide uiteinden gelijktijdig omlaag.

De module zit volledig op zijn plaats als de twee plastic clips aan de uiteinden zich vanzelf sluiten.

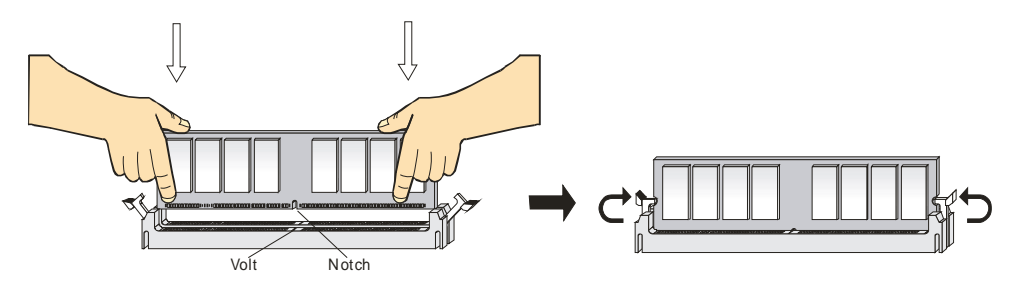

# **Voeding**

U heeft een ATX voeding nodig in uw kast om het moederbord van spanning te voorzien. Voordat U de voeding aansluit, zorg er dan voor dat alle componenten juist geplaatst zijn om beschadiging te voorkomen. Een voeding van 300W of hoger wordt aanbevolen.

# **ATX 20-Pins Voeding Aansluiting: CONN1**

Hierop sluit U de ATX voeding aan. Let op de juiste orientatierichting van de stekker. Een aantal nokjes aan de binnen en buitenzijde van de connector zouden een onjuiste plaatsing van de stekker moeten voorkomen. Gebruik dus een minimale kracht bij het plaatsen van de stekker, maar let er wel op dat de stekker volledig vastklikt.

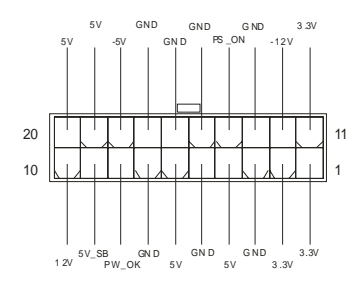

# **ATX 12V Power Aansluiting: JPW1**

Deze aansluiting zorgt voor de 12V voeding naar de CPU. Het is dus een must om deze stekker aan te

sluiten.

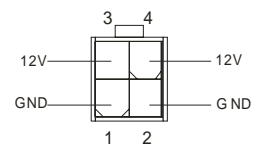

## **Floppy Disk Drive Aansluting: FDD1**

Op het moederbord zit een standaar floppy aanlsuiting voor 360K, 720K, 1.2M, 1.44M of 2.88M floppy

disk types.

. . . . . . . . . . . . . . .  $\Box$ . . . . . . . . . . . . . .  $\Box$  $\overline{a}$ 

## **Chassis Intrusion Switch Aansluiting: JCASE1**

Op deze aansluiting kunt u een schakelaar aansluiten waarmee onrechtmatig openen van de kast

gedetecteerd kan worden. Het systeem zal een melding van deze schakelaar vastleggen in de BIOS,

zodat u naderhand altijd kunt achterhalen of de kast open is geweest.

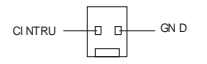

# **CD-In Aansluiting: CD\_IN1**

Hierop kunt U de autio-aansluiting van uw CD/DVD speller plaatsen.

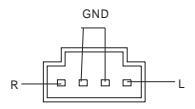

#### **Ventilator Aansluitingen: CPUFAN1/SYSFAN1**

De CFAN1 (CPU Fan) en SFAN1 (Systeem Fan) zijn geschikt voor 12V ventilatoren. Let er op dat de rode draad altijd +12V is en de zwarte draad altijd de massa (GND) aansluiting is. Als U gebruik wilt maken van snelheidsregeling van de ventilator, dan zal ook de sensordraad aanwezig moeten zijn!

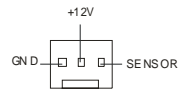

## *MSI Herinnert U eraan...*

*1. Vraag uw verkoper altijd om de juiste CPU en Systeem ventilatoren.* 

*2. CPUFAN1 Ondersteunt snelheidsregeling van de ventilator. Installeer hiervoor de PC-Alert* 

*software die de snelheid van de ventilator automatisch aanpast aan de temperatuur van de CPU..* 

## **IDE Connectors: IDE1 & IDE2**

Het moederbord beschikt over een 32-bit Enhanced PCI IDE en Ultra DMA 33/66/100 controller

geschikt voor PIO mode 0~5, Bus Master, en Ultra DMA 33/66/100 function. U kunt in totaal maximaal 4

apparaten aansluiten, zoals harde schijven, CD/DVD spelers of 120Mb floppy drives. U kunt de

bijgeleverde kabels gebruiken om uw apparaten aan te sluiten.

#### **IDE1 (Primary IDE Connector):**

De eerste harde schijf (waarvan U uw systeem wil opstarten) moet altijd op IDE1 aangesloten worden.

.................... 0000000000 000000000

U kunt de apparaten in Master/Slave configuratie aansluiten.

## *MSI Herinnert U Eraan...*

*Als U twee apparaten op 1 IDE kabel aansluit, dan moet U de Master/Slave instellingen wel juist maken! Doet U dit niet, dan kan het zijn dat uw systeem geen enkel apparaat herkent. Raadpleeg de handleiding van het apparaat voor de juiste instellingen.*

# **Front Panel Aansluitingen: JFP1 & JFP2**

Het moederbord heeft twee front panel connectoren voor verbinding met de front panel schakelaars en LEDs. JFP1 voldoet aan de Intel®Front Panel I/O Connectivity Design Guide.

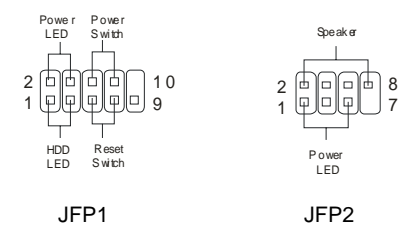

# **Front Panel Audio Aansluitingen: JAUD1**

De front panel audio connector kunt U verbinden met de audio aansluitingen op de voorzijde van uw

computerkast en voldoet aan de Intel ® Front Panel I/O Connectivity Design Guide.

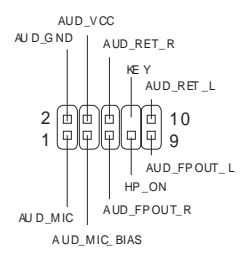

# *MSI Herinnert U eraan...*

*Pin 5&6 en 9&10 te verbinden indien u geluid wilt hebben op de achterzijde van de kast indien u de* 

*JAUD1 connector niet gebruikt. Als U geen jumpers plaatst over deze aansluitingen, dan zal de* 

*audio op de achterzijde niet werken!* <sup>1</sup>

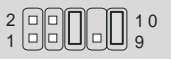

# **Front USB Aansluiting: JUSB1**

Het moederbord heeft één USB 2.0 pin header JUSB1. USB 2.0 technologie versnelt

gegevensoverdracht tot maximaal 480Mbps, wat 40x sneller is dan USB 1.1. USB 2.0 is ideaal om

andere USB randapparatuur zoals USB HDD, digital camera's, MP3 spelers aan te sluiten.

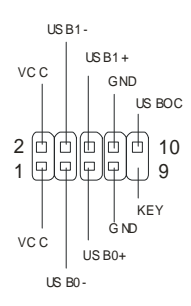

# **Seriële Poort Aansluiting: JCOM2**

Het moederbord biedt één optionele seriële poort: JCOM2.

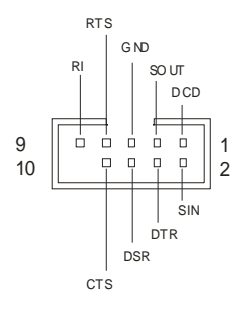

# **Clear CMOS Jumper: JBAT1**

De BIOS (CMOS) houdt zijn instellingen vast met een externe batterij. Met de Clear CMOS jumper kunt U alle instellingen van het BIOS wissen. Let op de afbeeldingen om te zien hoe u de jumper kunt gebruiken om de instellingen te wissen.

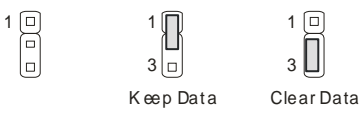

# *MSI Herinnert U Eraan...*

*U kunt de CMOS leeg maken door pin 2 en 3 te verbinden. Zorg er na het wissen van de CMOS altijd voor dat U pin 1 en 2 weer met elkaar verbind. Vermijd het leegmaken van de CMOS wanneer het system aan staat; het zal U moederbord beschadigen!* 

# **AGP (Accelerated Graphics Port) Slot (alleen voor 845GEM-V)**

Het AGP slot is geschikt voor AGP videokaarten. AGP is een interface specificatie ontworpen voor 3D

grafische beeldgeving . Het slot heeft een 66MHz, 32-bit channel voor de grafische controller om direct

het geheugen aan te spreken.

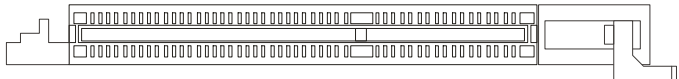

# **PCI (Peripheral Component Interconnect) Sloten**

De PCI sloten bieden de mogelijkheid om uitbreidingskaarten in te steken. Wanneer U een uitbreidingskaart wilt toevoegen of verwijderen, zorg er dan voor dat uw systeem volledig is uitgeschakeld en er geen voedingskabel is aangesloten. Lees ondertussen de documentatie van de uitbreidingskaart om te zien of U nog speciale hardware of software instellingen moet uitvoeren, zoals jumpers, switches of de BIOS configuratie.

#### $\boxed{\fbox{1}}\ \text{1}}\ \text{1} \ \text{1} \ \$

# **CNR (Communication Network Riser) Slot**

Het CNR slot stelt u in staat om CNR uitbreidingskaarten te gebruiken. CNR is speciaal ontwikkeld voor netwerk, audio of modem "riser kaarten" voor ATX moederborden.

#### 000000000000000 00000000 000000000000000000000000

## **PCI Interrupt Request Routing**

Middels de IRQ (Interupt Request Line) instellingen kunt U bepalen welke kaart op welk moment signalen mag versturen binnen het systeem. Indien er geen speciale instellingen worden gemaakt, zijn de IRQ's als volgt over uw systeem verdeeld:

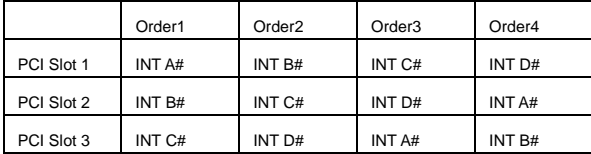

# **BIOS Setup**

Zet de computer aan en het system zal het POST (Power On Self Test) proces starten. Zodra de onderstaande regel op het scherm verschijnt, druk dan op de <DEL> toets om het BIOS Setup menu te starten.

DEL: Setup F11: Boot Menu F12: Network boot TAB: Logo

Voor volledige BIOS instructies en setup, kijk op onze website: http://www.msi.com.tw.